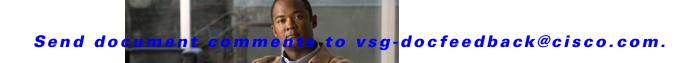

CHAPTER 2

# **Cisco Virtual Security Gateway Commands**

This chapter provides information about Virtual Security Gateway commands.

## attach

To access a module or the console of a module, use the attach command.

**attach** {console module module-number | module module-number}

#### **Syntax Description**

| console module | Specifies the console.                                    |
|----------------|-----------------------------------------------------------|
| module-number  | Module number. The range of valid values is from 1 to 66. |
| module         | Specifies a module.                                       |

**Defaults** 

None

**Command Modes** 

**EXEC** 

Global configuration (config)

**SupportedUserRoles** 

network-admin

network-operator

#### **Command History**

| Release       | Modification                 |
|---------------|------------------------------|
| 4.2(1)VSG1(1) | This command was introduced. |

#### **Examples**

This example shows how to attach to a module:

#### VSG# attach module 1

Attaching to module 1 ...

To exit type 'exit', to abort type '\$.'
Cisco Nexus Operating System (NX-OS) Software

TAC support: http://www.cisco.com/tac
Copyright (c) 2002-2010, Cisco Systems, Inc. All rights reserved.

The copyrights to certain works contained in this software are owned by other third parties and used and distributed under license. Certain components of this software are licensed under the GNU General Public License (GPL) version 2.0 or the GNU

Lesser General Public License (LGPL) Version 2.1. A copy of each such license is available at http://www.opensource.org/licenses/gpl-2.0.php and http://www.opensource.org/licenses/lgpl-2.1.php

vsg#

| Command       | Description                              |
|---------------|------------------------------------------|
| show terminal | Displays information about the terminal. |

## banner motd

To configure a message of the day (MOTD) banner, use the **banner motd** command.

**banner motd** [delimiting-character message delimiting-character]

**no banner motd** [delimiting-character message delimiting-character]

#### **Syntax Description**

| delimiting-character | (Optional) Character used to signal the beginning and end of the message text. For example, in the following message, the delimiting character is #: |
|----------------------|----------------------------------------------------------------------------------------------------|
|                      | #Testing the MOTD#                                                                                                    |
| message              | (Optional) Banner message. Up to 40 lines with a maximum of 80 characters in each line.                                                              |

#### **Defaults**

"User Access Verification" is the default message of the day.

#### **Command Modes**

Global configuration (config)

#### **SupportedUserRoles**

network-admin

network-operator

#### **Command History**

| Release       | Modification                 |
|---------------|------------------------------|
| 4.2(1)VSG1(1) | This command was introduced. |

#### **Usage Guidelines**

The MOTD banner is displayed on the terminal before the login prompt whenever you log in.

The message is restricted to 40 lines and 80 characters per line.

To create a multiple-line MOTD banner, press Enter before typing the delimiting character to start a new line. You can enter up to 40 lines of text.

Follow these guidelines when choosing your delimiting character:

- Do not use the *delimiting-character* in the *message* string.
- Do not use " and % as delimiters.

#### **Examples**

This example shows how to configure and then display a banner message with the text, "Testing the MOTD:"

#### vsg# configure

vsg(config)# banner motd #Testing the MOTD#

vsg(config)# show banner motd

Testing the MOTD

This example shows how to configure and then display a multiple-line MOTD banner:

vsg(config)# banner motd #Welcome to authorized users.
> Unauthorized access prohibited.#
vsg(config)# show banner motd
Welcome to authorized users.
Unauthorized access prohibited.

This example shows how to revert to the default MOTD banner:

vsg# configure
vsg(config)# no banner motd
vsg(config)# show banner motd
User Access Verification

| Command          | Description               |
|------------------|---------------------------|
| show banner motd | Displays the MOTD banner. |

## boot

To configure boot images, use the **boot** command. To revert to default settings, use the **no** form of the command.

boot {asm-sfn | auto-copy | kickstart bootflash | ssi | system bootflash}

no boot {asm-sfn | auto-copy | kickstart bootflash | ssi | system bootflash}

#### **Syntax Description**

| asm-sfn             | Specifies a boot variable.                                               |
|---------------------|--------------------------------------------------------------------------|
| auto-copy           | Enables or disables automatic copying of boot images to the standby VSG. |
| kickstart bootflash | Specifies the boot variable URI for the kickstart image.                 |
| ssi                 | Specifies a boot variable.                                               |
| system bootflash    | Specifies the boot variable URI for the system image.                    |

Defaults

None

**Command Modes** 

Global configuration (config)

**SupportedUserRoles** 

network-admin

network-operator

#### **Command History**

| Release       | Modification                 |
|---------------|------------------------------|
| 4.2(1)VSG1(1) | This command was introduced. |

#### Examples

This example shows how to configure a boot variable:

vsg# configure

vsg(config)# boot asm-sfn bootflash module 6

| Command   | Description                          |
|-----------|--------------------------------------|
| show boot | Displays the current boot variables. |

## cd

To change to a different directory, use the cd command.

cd {bootflash: | volatile: }

**Syntax Description** 

| bootflash: | Specifies the bootflash directory. |
|------------|------------------------------------|
| volatile:  | Specifies the volatile directory.  |

Defaults

bootflash:

**Command Modes** 

**EXEC** 

Global configuration (config)

**SupportedUserRoles** 

network-admin

network-operator

**Command History** 

| Release       | Modification                 |
|---------------|------------------------------|
| 4.2(1)VSG1(1) | This command was introduced. |

**Usage Guidelines** 

Use the **pwd** command to verify the name of the directory you are currently working in.

Examples

This example shows how to change to the volatile directory:

vsg# cd volatile

vsg#

| Command | Description                                                      |
|---------|------------------------------------------------------------------|
| pwd     | Displays the name of the directory you are currently working in. |

## cdp

To configure Cisco Discovery Protocol (CDP), use the **cdp** command. To remove the CDP configuration, use the **no** form of the command.

cdp {advertise {v1 | v2} | enable | format device-id | holdtime seconds | timer seconds}

no cdp {advertise | enable | format device-id | holdtime seconds | timer seconds}

#### **Syntax Description**

| advertise        | Specifies the CDP version to advertise.                                                                                               |
|------------------|----------------------------------------------------------------------------------------------------|
| enable           | Enables CDP globally on all interfaces and port channels.                                                                             |
| format device-id | Specifies the device ID format for CDP.                                                                                               |
| holdtime seconds | Sets the maximum amount of time that CDP holds onto neighbor information before discarding it. The range of values is from 10 to 255. |
| timer seconds    | Sets the refresh time for CDP to send advertisements to neighbors. The range of values is from 5 to 254.                              |

Defaults

None

**Command Modes** 

Global configuration (config)

**SupportedUserRoles** 

network-admin

network-operator

**Usage Guidelines** 

None

#### **Command History**

| Release       | Modification                 |
|---------------|------------------------------|
| 4.2(1)VSG1(1) | This command was introduced. |

#### **Examples**

This example shows how to set CDP Version 1 as the version to advertise:

vsg(config)# cdp advertise v1

This example shows how to remove CDP Version 1 as the version to advertise:

vsg(config)# no cdp advertise v1

| Command         | Description                     |
|-----------------|---------------------------------|
| show cdp global | Displays the CDP configuration. |

## clear ac-driver

To clear Application Container (AC) driver statistics, use the clear ac-driver command.

clear ac-driver statistics

|  |  | ption |
|--|--|-------|
|  |  |       |
|  |  |       |

| statistics Clears AC driver statistic |
|---------------------------------------|
|---------------------------------------|

Defaults

None

**Command Modes** 

**EXEC** 

Global configuration (config)

**SupportedUserRoles** 

network-admin

network-operator

**Command History** 

| Release       | Modification                 |
|---------------|------------------------------|
| 4.2(1)VSG1(1) | This command was introduced. |

Examples

This example shows how to clear AC driver statistics:

vsg# clear ac-driver statistics

| Command                      | Description                    |
|------------------------------|--------------------------------|
| show ac-driver<br>statistics | Displays AC driver statistics. |

# clear accounting

To clear the accounting log, use the **clear accounting** command.

clear accounting log

| Syntax |  |
|--------|--|
|        |  |
|        |  |

| log | Clears | the | accounting | log. |
|-----|--------|-----|------------|------|
|     |        |     |            |      |

Defaults

None

**Command Modes** 

**EXEC** 

Global configuration (config)

**SupportedUserRoles** 

network-admin

network-operator

**Command History** 

| Release       | Modification                 |
|---------------|------------------------------|
| 4.2(1)VSG1(1) | This command was introduced. |

**Examples** 

This example shows how to clear the accounting log:

vsg# clear accounting log

| Command             | Description                  |
|---------------------|------------------------------|
| show accounting log | Displays the accounting log. |

## clear bootvar

To clear the boot variables log, use the clear bootvar command.

clear bootvar log

| Syntax |  |
|--------|--|
|        |  |
|        |  |

log Clears the boot variables log.

Defaults

None

**Command Modes** 

**EXEC** 

Global configuration (config)

**SupportedUserRoles** 

network-admin

network-operator

**Command History** 

| Release       | Modification                 |
|---------------|------------------------------|
| 4.2(1)VSG1(1) | This command was introduced. |

Examples

This example shows how to clear the boot variables log:

vsg# clear bootvar log

| Command          | Description                  |
|------------------|------------------------------|
| show bootvar log | Displays the accounting log. |

## clear cdp

To clear Cisco Discovery Protocol (CDP) information, use the clear cdp command.

clear cdp {counters [interface {ethernet slot-number | port-number [. subinterface-number]}] |
 mgmt 0}] | table [interface {ethernet slot-number | port-number [. subinterface-number]}]}

#### **Syntax Description**

| counters              | Clears the CDP counters.                                                                                                   |
|-----------------------|----------------------------------------------------------------------------------------------------|
| interface             | (Optional) Clears interfaces.                                                                                              |
| ethernet              | Clears ethernet interfaces.                                                                                                |
| slot  <br>port-number | Slot and port number. The range of values for slot is from 1 toh 66. The range of values for port number is from 1 to 128. |
| . sub-interface       | (Optional) Sub-interface number. The range of values is from 1 to 4094.                                                    |
| mgmt 0                | Clears the management 0 interface.                                                                                         |
| table                 | Clears the CDP statistics table.                                                                                           |

Defaults

None

**Command Modes** 

**EXEC** 

Global configuration (config)

**SupportedUserRoles** 

network-admin

network-operator

#### **Command History**

| Release       | Modification                 |
|---------------|------------------------------|
| 4.2(1)VSG1(1) | This command was introduced. |

**Usage Guidelines** 

None

**Examples** 

This example shows how to clear CDP counters on all interfaces:

vsg# clear cdp counters

| Command        | Description                                   |  |
|----------------|-----------------------------------------------|--|
| show cdp all   | Displays all interfaces that are CDP enabled. |  |
| show cdp entry | Displays CDP information.                     |  |

## clear cli

To clear CLI command history, use the clear cli command.

clear cli history

| Syntax |  |
|--------|--|
|        |  |
|        |  |

| <b>history</b> Clears the CLI command histor |
|----------------------------------------------|
|----------------------------------------------|

Defaults

None

**Command Modes** 

**EXEC** 

Global configuration (config)

**SupportedUserRoles** 

network-admin

network-operator

**Command History** 

| Release       | Modification                 |
|---------------|------------------------------|
| 4.2(1)VSG1(1) | This command was introduced. |

Examples

This example shows how to clear the CLI command history:

vsg# clear cli history

| Command          | Description                       |
|------------------|-----------------------------------|
| show cli history | Displays the CLI command history. |

## clear cores

To clear the core files, use the clear cores command.

clear cores [archive file file-name]

| ntax |  |  |
|------|--|--|
|      |  |  |
|      |  |  |

| archive file | (Optional) Clears the archived core files. |
|--------------|--------------------------------------------|
| file-name    | (Optional) Core file name.                 |

Defaults

None

**Command Modes** 

**EXEC** 

Global configuration (config)

**SupportedUserRoles** 

network-admin

network-operator

#### **Command History**

| Release       | Modification                 |
|---------------|------------------------------|
| 4.2(1)VSG1(1) | This command was introduced. |

Examples

This example shows how to clear all core files:

vsg# clear cores

| Command    | Description                 |  |
|------------|-----------------------------|--|
| show cores | Displays the core filename. |  |

## clear counters

To clear interface loopback counters, use the clear counters command.

clear counters [interface {all | data | ethernet slot / port [.{sub-interface}] | loopback virtual-interface-number | mgmt 0 | port-channel port-channel-number}]

#### **Syntax Description**

| interface                            | Interface counters.                                         |  |  |
|--------------------------------------|-------------------------------------------------------------|--|--|
| all                                  | Clears all interface counters.                              |  |  |
| ethernet slot/port                   | Clears Ethernet interface counters. The range is 1 to 66.   |  |  |
| loopback<br>virtual-interface-number | Clears loopback interface counters. The range is 0 to 1023. |  |  |
| mgmt 0                               | Clears the management interface.                            |  |  |
| port-channel<br>port-channel-number  | Clears port-channel interfaces. The range is 1 to 4096.     |  |  |

| Defau | lts |
|-------|-----|
|-------|-----|

None

#### **Command Modes**

**EXEC** 

Global configuration (config)

#### **SupportedUserRoles**

network-admin

network-operator

#### **Command History**

| Release       | Modification                 |
|---------------|------------------------------|
| 4.2(1)VSG1(1) | This command was introduced. |

#### **Usage Guidelines**

None

#### **Examples**

This example shows how to clear a counter on a specific Ethernet interface:

vsg# clear counters ethernet 2/1

| Command                    | Description                                                 |  |
|----------------------------|-------------------------------------------------------------|--|
| show interface<br>counters | Displays the interface status, which includes the counters. |  |

# clear debug-logfile

To clear the contents of the debug log, use the clear debug-logfile command.

clear debug-logfile log-name

| Syntax |  |
|--------|--|
|        |  |
|        |  |

| Name | of   | the     | debug       | log.              |
|------|------|---------|-------------|-------------------|
|      | Name | Name of | Name of the | Name of the debug |

Defaults

None

**Command Modes** 

**EXEC** 

Global configuration (config)

**SupportedUserRoles** 

network-admin

network-operator

**Command History** 

| Release       | Modification                 |  |
|---------------|------------------------------|--|
| 4.2(1)VSG1(1) | This command was introduced. |  |

**Usage Guidelines** 

None

**Examples** 

This example shows how to clear debug log:

vsg# clear debug-logfile syslog\_debug

| Command            | Description                                 |
|--------------------|---------------------------------------------|
| show debug logfile | Displays the contents of the debug logfile. |

## clear frame

To clear Layer 2 traffic statistics, use the **clear frame** command.

#### clear frame statistics

| Syntax Description | statistics Clea                                                                       | ars Layer 2 traffic statistics.           |
|--------------------|---------------------------------------------------------------------------------------|-------------------------------------------|
| Defaults           | None                                                                                  |                                           |
| Command Modes      | EXEC Global configuration                                                             | (config)                                  |
| SupportedUserRoles | network-admin<br>network-operator                                                     |                                           |
| Command History    | Release<br>4.2(1)VSG1(1)                                                              | Modification This command was introduced. |
| Usage Guidelines   | None                                                                                  |                                           |
| Examples           | This example shows how to clear Layer 2 traffic statistics:  vsg# clear frame traffic |                                           |
| Related Commands   | Command show vlan                                                                     | Description Displays VLAN information.    |

## clear fs-daemon

To clear the FS dameon log, use the clear fs-daemon command.

clear fs-daemon log

| Syntax I | Description |
|----------|-------------|
|----------|-------------|

| log | Clears FS daemon log. |
|-----|-----------------------|
|     |                       |

Defaults

None

**Command Modes** 

**EXEC** 

Global configuration (config)

**SupportedUserRoles** 

network-admin

network-operator

**Command History** 

| Release       | Modification                 |
|---------------|------------------------------|
| 4.2(1)VSG1(1) | This command was introduced. |

**Usage Guidelines** 

None

**Examples** 

This example shows how to clear the FS dameon log:

vsg# clear fs-daemon log

| Command      | Description                                                          |
|--------------|----------------------------------------------------------------------|
| show logging | Displays the logging configuration and the contents of the log file. |

# clear inspect

To clear FTP inspection statistics, use the **clear inspect** command.

**clear inspect ftp statistics** [svs-domain-id domain-id module module-number]

#### **Syntax Description**

| ftp statistics | Clears FTP statistics.                      |
|----------------|---------------------------------------------|
| svs-domain-id  | Clears FTP statistics in the SVS domain.    |
| domain-id      | SVS domain ID.                              |
| module         | Clears FTP statistics on a specific module. |
| module-number  | Module number.                              |

**Defaults** 

None

**Command Modes** 

**EXEC** 

Global configuration (config)

**SupportedUserRoles** 

network-admin

network-operator

#### **Command History**

| Release       | Modification                 |
|---------------|------------------------------|
| 4.2(1)VSG1(1) | This command was introduced. |

Examples

This example shows how to clear FTP inspection statistics:

vsg# clear inspect ftp statistics svs-domain-id 2 module 63

| Command  | Description               |
|----------|---------------------------|
| show vsg | Displays VSG information. |

## clear install

To clear the installation log, use the **clear install** command.

clear install {all failed-standby | failure-reason | status}

#### **Syntax Description**

| all failed-standby | Clears all the installation logs.           |
|--------------------|---------------------------------------------|
| failure-reason     | Clears the installation failure reason log. |
| status             | Clear the installation status log.          |

Defaults

None

**Command Modes** 

**EXEC** 

Global configuration (config)

**SupportedUserRoles** 

network-admin

network-operator

#### **Command History**

| Release       | Modification                 |
|---------------|------------------------------|
| 4.2(1)VSG1(1) | This command was introduced. |

#### Examples

This example shows how to clear all the installation logs:

vsg# clear install failed-standby

| Command                 | Description                                              |
|-------------------------|----------------------------------------------------------|
| show install all status | Displays the status of the current or last installation. |

# clear ip adjacency statistics

To clear IP address adjacency statistics, use the clear ip adjacency statistics command.

clear ip adjacency statistics

**Syntax Description** 

This command has no arguments or keywords.

Defaults

None

**Command Modes** 

**EXEC** 

Global configuration (config)

**SupportedUserRoles** 

network-admin

network-operator

**Command History** 

| Release       | Modification                 |
|---------------|------------------------------|
| 4.2(1)VSG1(1) | This command was introduced. |

**Examples** 

This example shows how to clear IP adjacency statistics:

vsg# clear ip adjacency statistics

| Command             | Description              |
|---------------------|--------------------------|
| show ipv6 adjacency | Displays IP information. |

# clear ip arp

To clear specific Address Resolution Protocol (ARP) IP address statistics, use the **clear ip arp** command.

clear ip arp ip-address [vrf {vrf-name | all | default | management}]

#### **Syntax Description**

| ip-address | IP address. The format is A.B.C.D.                                         |
|------------|----------------------------------------------------------------------------|
| vrf        | Clears all VRF (Virtual Routing and Forwarding) ARP IP address statistics. |
| vrf-name   | VRF name. The range is from 1 to 32.                                       |
| all        | Clears all ARP IP address statistics.                                      |
| default    | Clears default VRF ARP IP address statistics.                              |
| management | Clears management VRF ARP IP address statistics.                           |

**Defaults** 

None

**Command Modes** 

**EXEC** 

Global configuration (config)

**SupportedUserRoles** 

network-admin

network-operator

#### **Command History**

| Release       | Modification                 |
|---------------|------------------------------|
| 4.2(1)VSG1(1) | This command was introduced. |

#### **Usage Guidelines**

None

#### **Examples**

This example shows how to clear a specific ARP IP address in EXEC mode:

vsg# clear ip arp 209.165.200.229

This example shows how to clear a specific ARP IP address in configuration mode:

vsg# configure

vsg#(config) clear ip arp 209.165.200.229

| Command     | Description                  |
|-------------|------------------------------|
| show ip arp | Displays IP ARP information. |

# clear ip arp data

To clear Address Resolution Protocol (ARP) IP address statistics on the data 0 interface, use the **clear ip arp data** command.

clear ip arp data 0 [vrf {vrf-name | all | default | management}]

#### **Syntax Description**

| 0          | Clears data 0 interface ARP IP address statistics.     |
|------------|--------------------------------------------------------|
| vrf        | Clears VRF ARP IP address statistics.                  |
| vrf-name   | VRF name. The range is from 1 to 32.                   |
| all        | Clears all ARP IP address statistics.                  |
| default    | Clears default ARP IP address statistics.              |
| management | Clears management interface ARP IP address statistics. |

**Defaults** 

None

**Command Modes** 

**EXEC** 

Global configuration (config)

**SupportedUserRoles** 

network-admin

network-operator

#### **Command History**

| Release       | Modification                 |
|---------------|------------------------------|
| 4.2(1)VSG1(1) | This command was introduced. |

**Usage Guidelines** 

None

**Examples** 

This example shows how to clear all ARP IP address statistics on data 0 interface:

vsg# clear ip arp data 0 all

| Command     | Description                  |
|-------------|------------------------------|
| show ip arp | Displays IP ARP information. |

# clear ip arp ethernet

To clear ARP IP address statistics on Ethernet interfaces, use the clear ip arp ethernet command.

clear ip arp ethernet slot-number | port-number [. | vrf vrf-name]

#### **Syntax Description**

| slot-number | Slot number.                          |
|-------------|---------------------------------------|
| port-number | Port number.                          |
| vrf         | Clears VRF ARP IP address statistics. |
| vrf-name    | VRF name. The range is from 1 to 32.  |

Defaults

None

**Command Modes** 

**EXEC** 

Global configuration (config)

**SupportedUserRoles** 

network-admin

network-operator

#### **Command History**

| Release       | Modification                 |
|---------------|------------------------------|
| 4.2(1)VSG1(1) | This command was introduced. |

**Usage Guidelines** 

None

**Examples** 

This example shows how to ARP IP address statistics on an Ethernet interface:

vsg# clear ip arp ethernet 1 / 1

| Command     | Description                  |
|-------------|------------------------------|
| show ip arp | Displays IP ARP information. |

# clear ip arp loopback

To clear ARP IP address statistics on loopbacks, use the clear ip arp loopback command.

clear ip arp loopback loopback-number [vrf vrf-name]

| Syntax |  |
|--------|--|
|        |  |
|        |  |

| loopback-number | Loopback number.                      |
|-----------------|---------------------------------------|
| vrf             | Clears VRF ARP IP address statistics. |
| vrf-name        | VRF name. The range is from 1 to 32.  |

**Defaults** 

None

**Command Modes** 

**EXEC** 

Global configuration (config)

**SupportedUserRoles** 

network-admin

network-operator

#### **Command History**

| Release       | Modification                 |
|---------------|------------------------------|
| 4.2(1)VSG1(1) | This command was introduced. |

**Usage Guidelines** 

None

**Examples** 

This example shows how to clear ARP IP address statistics on a loopback:

vsg# clear ip arp loopback 10

| Command     | Description                          |
|-------------|--------------------------------------|
| show ip arp | Displays ARP IP address information. |

# clear ip arp mgmt

To clear Address Resolution Protocol (ARP) IP address statistics on the management interface, use the **clear ip arp mgmt** command.

clear ip arp mgmt 0 [vrf {vrf-name} | all | default | management}]

#### **Syntax Description**

| 0          | Clears management 0 interface ARP IP address statistics. |
|------------|----------------------------------------------------------|
| vrf        | Clears VRF ARP IP address statistics.                    |
| vrf-name   | VRF name. The range is from 1 to 32.                     |
| all        | Clears all ARP IP address statistics.                    |
| default    | Clears default ARP IP address statistics.                |
| management | Clears management interface ARP IP address statistics.   |

Defaults

None

**Command Modes** 

**EXEC** 

Global configuration (config)

**SupportedUserRoles** 

network-admin

network-operator

#### **Command History**

| Release       | Modification                 |
|---------------|------------------------------|
| 4.2(1)VSG1(1) | This command was introduced. |

**Usage Guidelines** 

None

Examples

This example shows how to clear ARP IP address statistics on the management interface:

vsg# clear ip arp mgmt all

| Command     | Description                  |
|-------------|------------------------------|
| show ip arp | Displays IP ARP information. |

# clear ip arp port-channel

To clear ARP IP address statistics on port channels, use the clear ip arp port-channel command.

**clear ip arp port-channel** port-channel-number [. sub-interface | **vrf** vrf-name]

| •   |        | -      |       |
|-----|--------|--------|-------|
| V-1 | ntov   | Descri | ntınn |
| U   | viitan | DESCII | NUVII |
|     |        |        |       |

| port-channel-number | Port channel number.                  |
|---------------------|---------------------------------------|
| sub-interface       | Sub-interface number.                 |
| vrf                 | Clears VRF ARP IP address statistics. |
| vrf-name            | VRF name. The range is from 1 to 32.  |

Defaults

None

**Command Modes** 

**EXEC** 

Global configuration (config)

**SupportedUserRoles** 

network-admin

network-operator

#### **Command History**

| Release       | Modification                 |
|---------------|------------------------------|
| 4.2(1)VSG1(1) | This command was introduced. |

**Usage Guidelines** 

None

Examples

This example shows how to clear ARP IP address statistics on a port channel:

vsg# clear ip arp port-channel 2

| Command           | Description                        |
|-------------------|------------------------------------|
| show port-channel | Displays port channel information. |

# clear ip arp statistics

To clear ARP IP address statistics, use the **clear ip arp statistics** command.

clear ip arp statistics {data 0 | ethernet | loopback | mgmt | port-channel | vrf}

#### **Syntax Description**

| data 0       | Clears the data 0 interface.       |
|--------------|------------------------------------|
| ethernet     | Clears the Ethernet interface.     |
| loopback     | Clears the loopback interface.     |
| mgmt         | Clears the management interface.   |
| port-channel | Clears the port channel interface. |
| vrf          | Clears the VRF.                    |

Defaults

None

**Command Modes** 

**EXEC** 

Global configuration (config)

**SupportedUserRoles** 

network-admin

network-operator

#### **Command History**

| Release       | Modification                 |
|---------------|------------------------------|
| 4.2(1)VSG1(1) | This command was introduced. |

#### **Examples**

This example shows how to clear ARP IP address statistics on data 0:

vsg# clear ip arp statistics data 0

| Command | Description              |
|---------|--------------------------|
| show ip | Displays IP information. |

# clear ip arp vrf

To clear Address Resolution Protocol (ARP) Virtual Routing and Forwarding (VRF) IP address statistics, use the **clear ip arp vrf** command.

clear ip arp vrf {vrf-name | all | default | management}

| •  |       | -      |       |
|----|-------|--------|-------|
| SI | vntax | Descri | ntıon |
|    |       |        |       |

| vrf-name   | VRF name. The range is from 1 to 32.                   |
|------------|--------------------------------------------------------|
| all        | Clears all ARP IP address statistics.                  |
| default    | Clears default ARP IP address statistics.              |
| management | Clears management interface ARP IP address statistics. |

Defaults

None

**Command Modes** 

**EXEC** 

Global configuration (config)

**SupportedUserRoles** 

network-admin

network-operator

#### **Command History**

| Release       | Modification                 |
|---------------|------------------------------|
| 4.2(1)VSG1(1) | This command was introduced. |

#### Examples

This example shows how to clear IP ARP VRF IP address statistics:

vsg# clear ip arp vrf vrf1

| Command  | Description               |
|----------|---------------------------|
| show vrf | Displays VRF information. |

# clear ip igmp event-history

To clear Internet Group Management Protocol (IGMP) IP address event history entries, use the **clear ip igmp event-history** command.

clear ip igmp event-history {cli | debugs | events | ha | igmp-internal | mtrace | policy | vrf}

#### **Syntax Description**

| cli           | Clears CLI IGMP IP address event history entries.      |
|---------------|--------------------------------------------------------|
| debugs        | Clears debug IGMP IP address event history entries.    |
| events        | Clears events IGMP IP address event history entries.   |
| ha            | Clears HA IGMP IP address event history entries.       |
| igmp-internal | Clears internal IGMP IP address event history entries. |
| mtrace        | Clears Mtrace IGMP IP address event history entries.   |
| policy        | Clears policy IGMP IP address event history entries.   |
| vrf           | Clears VRF IGMP IP address event history entries.      |
|               |                                                        |

| Defaults | None |
|----------|------|
|          |      |

#### Command Modes EXEC

Global configuration (config)

### SupportedUserRoles

network-admin network-operator

#### **Command History**

| Release       | Modification                 |
|---------------|------------------------------|
| 4.2(1)VSG1(1) | This command was introduced. |

#### Examples

This example shows how to clear HA IGMP IP address event history entries:

vsg# clear ip igmp event-history ha

| Command      | Description                                      |
|--------------|--------------------------------------------------|
| show ip igmp | Displays IGMP status and the IGMP configuration. |

# clear ip igmp snooping

To clear Internet Group Management Protocol (IGMP) IP address snooping entries, use the **clear ip igmp snooping** command.

clear ip igmp snooping {event-history [VPC | igmp-snoop-internal | mfdm | mfdm-sum | vlan | vlan-events] | explicit-tracking vlan vlan-id | statistics vlan [vlan-id | all]}

#### **Syntax Description**

| event-history       | Clears event history IGMP IP address snooping entries.                              |
|---------------------|-------------------------------------------------------------------------------------|
| VPC                 | (Optional) Clears VPC IGMP IP address snooping entries.                             |
| igmp-snoop-internal | (Optional) Clears internal IGMP IP address snooping entries.                        |
| mfdm                | (Optional) Clears MFDM IGMP IP address snooping entries.                            |
| mfdm-sum            | (Optional) Clears MFDM-sum IGMP IP address snooping entries.                        |
| vlan                | (Optional) Clears VLAN IGMP IP address snooping entries.                            |
| vlan-events         | (Optional) Clears VLAN event IGMP IP address snooping entries.                      |
| explicit-tracking   | Clears explicit tracking IGMP IP address snooping entries.                          |
| statistics vlan     | Clears VLAN statistical IGMP IP address snooping entries.                           |
| vlan-id             | (Optional) VLAN identification number. The range is from 1 to 3967 or 4048 to 4093. |
| all                 | (Optional) Clears all IGMP IP address snooping entries.                             |

| Defaults | None |
|----------|------|

Command Modes EXEC

Global configuration (config)

**SupportedUserRoles** 

network-admin

network-operator

#### **Command History**

| Release       | Modification                 |
|---------------|------------------------------|
| 4.2(1)VSG1(1) | This command was introduced. |

#### **Examples**

This example shows how to clear all IGMP IP address snooping entries:

vsg# clear ip igmp snooping all

| Command      | Description                             |
|--------------|-----------------------------------------|
| show ip igmp | Displays IGMP status and configuration. |

# clear ip interface

To clear IP address statistics on interfaces, use the **clear ip interface** command.

#### **Syntax Description**

| statistics          | Clears IP address statistics on interfaces.                            |
|---------------------|------------------------------------------------------------------------|
| data 0              | (Optional) Clears IP address statistics on the data 0 interface.       |
| ethernet            | (Optional) Clears IP address statistics on Ethernet interfaces.        |
| slot-number         | Slot number. The range is 1 to 66.                                     |
| port-number         | Port number. The rang is 1 to 128.                                     |
| subinterface-number | Sub-interface number. The range is 1 to 4094.                          |
| loopback            | (Optional) Clears IP address statistics on the loopback interface.     |
| loopback-number     | Loopback number. The range is 0 to 123.                                |
| mgmt 0              | (Optional) Clears IP address statistics on the management 0 interface. |
| port-channel        | (Optional) Clears IP address statistics on the port channel interface. |
| port-channel-number | Port channel number. The range is 1 to 4096.                           |

| Def | aults | None |
|-----|-------|------|
|     |       |      |

#### Command Modes EXEC

Global configuration (config)

#### **SupportedUserRoles**

network-admin

network-operator

#### **Command History**

| Release       | Modification                 |
|---------------|------------------------------|
| 4.2(1)VSG1(1) | This command was introduced. |

#### **Examples**

This example shows how to clear IP address statistics on an Ethernet interface:

vsg# clear ip interface statistics ethernet 1 / 2

| Command           | Description                        |
|-------------------|------------------------------------|
| show ip interface | Displays IP interface information. |

# clear ip route

To clear IP routing information, use the **clear ip route** command.

clear ip route {\* | A.B.C.D [A.B.C.D {data 0 | ethernet slot / port | loopback loopback-number |
 port-channel portchannel-number}] | A.B.C.D/LEN [A.B.C.D {data 0 | ethernet slot / port |
 loopback loopback-number | port-channel portchannel-number}] | vrf {vrf-name | default |
 management 0}}

#### **Syntax Description**

| *                    | Clears all IP routing information.                             |
|----------------------|----------------------------------------------------------------|
| A.B.C.D              | Clears IP routing information at a specific IP address.        |
| data 0               | ClearsIP routing information on the management 0 interface.    |
| ethernet slot / port | ClearsIP routing information on a specific Ethernet interface. |
| loopback             | ClearsIP routing information on the loopback interface.        |
| loopback-number      | Loopback number. The range is from 0 to 1023.                  |
| port-channel         | ClearsIP routing information on the port channel.              |
| portchannel-number   | Port channel number. The range is from 1 to 4096.              |
| A.B.C.D/LEN          | Clears IP routing information at a specific IP address.        |
| vrf                  | Clears IP routing information for a VRF.                       |
| vrf-name             | VRF name. The range is from 1 to 32.                           |
| default              | Clears default IP routing information.                         |
| management 0         | ClearsIP routing information on the management 0 interface.    |

**Defaults** None

Command Modes EXEC

Global configuration (config)

**SupportedUserRoles** 

network-admin

network-operator

#### **Command History**

| Release       | Modification                 |
|---------------|------------------------------|
| 4.2(1)VSG1(1) | This command was introduced. |

#### **Examples**

This example shows how to clear IP routing information:

vsg# clear ip route all

| Command      | Description      |
|--------------|------------------|
| show routing | Displays routes. |

# clear ip traffic

To clear global IP statistics, use the **clear ip traffic** command.

clear ip traffic [vrf {vrf-name | default | management}]

| •   | _     | _    | -   |      |
|-----|-------|------|-----|------|
| · · | mtav  | Hacc | rin | tion |
| J   | yntax | DCOL |     | uvii |
|     |       |      |     |      |

| vrf        | Clears Virtual Routing and Forwarding (VRF) global IP address statistics. |
|------------|---------------------------------------------------------------------------|
| vrf-name   | VRF name. The range is from 1 to 32.                                      |
| default    | Clears default global IP address statistics.                              |
| management | Clears management global IP address statistics.                           |

Defaults

None

**Command Modes** 

**EXEC** 

Global configuration (config)

**SupportedUserRoles** 

network-admin

network-operator

#### **Command History**

| Release       | Modification                 |
|---------------|------------------------------|
| 4.2(1)VSG1(1) | This command was introduced. |

**Usage Guidelines** 

None

**Examples** 

This example shows how to clear global IP statistics:

vsg# clear ip traffic

| Command         | Description                      |
|-----------------|----------------------------------|
| show ip traffic | Displays IP traffic information. |

# clear ipv6 adjacency statistics

To clear IPv6 address adjacency statistics, use the clear ipv6 adjacency statistics command.

clear ipv6 adjacency statistics

**Syntax Description** 

This command has no arguments or keywords.

Defaults

None

**Command Modes** 

**EXEC** 

Global configuration (config)

**SupportedUserRoles** 

network-admin

network-operator

**Command History** 

| Release       | Modification                 |
|---------------|------------------------------|
| 4.2(1)VSG1(1) | This command was introduced. |

**Examples** 

This example shows how to clear IPv6 address adjacency statistics:

vsg# clear ipv6 adjacency statistics

| Command             | Description               |
|---------------------|---------------------------|
| show ipv6 adjacency | Displays IPv6 statistics. |

# clear ipv6 icmp interface statistics

To clear Internet Control Management Protocol (ICMP) IPv6 interface statistics, use the **clear ipv6 icmp interface statistics** command.

**clear ipv6 icmp interface statistics** [**data 0** | **ethernet** *slot-number* | *port-number* [. *sub-interface-number*] | **loopback** *virtual-interface-number* | **port-channel** *port-channel-number* [. *sub-interface-number*] ]

## Syntax Description

| data 0                   | (Optional) Clears the data 0 interface.                  |
|--------------------------|----------------------------------------------------------|
| ethernet                 | (Optional) Clears the Ethernet interface.                |
| slot-number              | Ethernet slot number. The range is 1 to 66.              |
| 1                        | Slot number port number separator.                       |
| port-number              | Ethernet port number. The range is 1 to 128.             |
| •                        | Port number sub-interface number separator.              |
| sub-interface-number     | (Optional) Sub-interface number. The range is 1 to 4094. |
| loopback                 | Clears the loopback interface.                           |
| virtual-interface-number | Virtual interface number. The range is 0 to 1023.        |
| port-channel             | (Optional) Clears the port channel interface.            |
| port-channel-number      | Port Channel number. The range is 1 to 4096.             |

| Defaults | None |
|----------|------|

Command Modes

**EXEC** 

Global configuration (config)

**SupportedUserRoles** 

network-admin

network-operator

### **Command History**

| Release       | Modification                 |
|---------------|------------------------------|
| 4.2(1)VSG1(1) | This command was introduced. |

#### **Examples**

This example shows how to clear ICMP IPv6 Ethernet interface statistics:

vsg# clear ipv6 icmp interface statistics ethernet 1 / 2 . 3

| Command        | Description                  |
|----------------|------------------------------|
| show ipv6 icmp | Displays ICMPv6 information. |

# clear ipv6 icmp mld groups

To clear Internet Control Message Protocol (ICMP) Multitask Listener Discovery (MLD) group IPv6 statistics, use the **clear ipv6 icmp mld groups** command.

#### **Syntax Description**

| *            | Clears all routes.                          |
|--------------|---------------------------------------------|
| vrf          | (Optional) Clears ICMP MLD VRF IPv6 routes. |
| vrf-name     | VRF name. The range is from 1 to 32.        |
| all          | Clears all routing information.             |
| default      | Clears default routing information.         |
| management   | Clears management routing information.      |
| A:B::C:D     | Clears a specific IPv6 address.             |
| A:B::C:D/LEN | Clears a specific IPv6 address.             |

| Defaults | None  |
|----------|-------|
| DCIAUILO | INOHC |

#### **Command Modes**

**EXEC** 

Global configuration (config)

#### **SupportedUserRoles**

network-admin

network-operator

#### **Command History**

| Release       | Modification                 |
|---------------|------------------------------|
| 4.2(1)VSG1(1) | This command was introduced. |

#### **Examples**

This example shows how to clear all ICMP MLD group IPv6 statistics:

vsg# clear ipv6 icmp mld groups \*

| Command        | Description                  |
|----------------|------------------------------|
| show ipv6 icmp | Displays ICMPv6 information. |

# clear ipv6 icmp mld route

To clear Internet Control Message Protocol (ICMP) Multitask Listener Discovery (MLD) routes, use the **clear ipv6 icmp mld route** command.

#### **Syntax Description**

| *            | Clears all routes.                          |
|--------------|---------------------------------------------|
| vrf          | (Optional) Clears ICMP MLD VRF IPv6 routes. |
| vrf-name     | VRF name. The range is from 1 to 32.        |
| all          | Clears all routing information.             |
| default      | Clears default routing information.         |
| management   | Clears management routing information.      |
| A:B::C:D     | Clears a specific ICMP MLD IPv6 route.      |
| A:B::C:D/LEN | Clears a specific ICMP MLD IPv6 route.      |

| Defaults | None |
|----------|------|

#### Command Modes

**EXEC** 

Global configuration (config)

### **SupportedUserRoles**

network-admin

network-operator

#### **Command History**

| Release       | Modification                 |
|---------------|------------------------------|
| 4.2(1)VSG1(1) | This command was introduced. |

#### **Examples**

This example shows how to clear all IPv6 ICMP MLD routes:

vsg# clear ipv6 icmp mld route \*

| Command        | Description                  |
|----------------|------------------------------|
| show ipv6 icmp | Displays ICMPv6 information. |

# clear ipv6 nd interface statistics

To clear ND (Neighbor Discovery) IPv6 interface statistics, use the clear ipv6 nd interface statistics command.

clear ipv6 nd interface statistics [data 0 | ethernet slot-number | port-number [. sub-interface-number] | loopback virtual-interface-number | port-channel port-channel-number [. sub-interface-number] ]

#### **Syntax Description**

| data 0                   | (Optional) Clears the data 0 interface.                |
|--------------------------|--------------------------------------------------------|
| ethernet                 | (Optional) Clears the Ethernet interface.              |
| slot-number              | Ethernet slot number. The range is from 1 to 66.       |
| 1                        | Slot number port number separator.                     |
| port-number              | Ethernet port number. The range is from 1 to 128.      |
| •                        | Port number sub-interface number separator.            |
| sub-interface-number     | Sub-interface number. The range is from 1 to 4094.     |
| loopback                 | (Optional) Clears the loopback interface.              |
| virtual-interface-number | Virtual interface number. The range is from 0 to 1023. |
| port-channel             | (Optional) Clears the port channel interface.          |
| port-channel-number      | Port Channel number. The range is from 1 to 4096.      |

|          | _    |
|----------|------|
| Defaults | None |

**Command Modes EXEC** 

Global configuration (config)

**SupportedUserRoles** network-admin

network-operator

### **Command History**

| Release       | Modification                 |
|---------------|------------------------------|
| 4.2(1)VSG1(1) | This command was introduced. |

**Usage Guidelines** None

**Examples** This example shows how to clear IPv6 ND interface statistics:

vsg# clear ipv6 nd interface statistics ethernet 2 / 3 . 4

| Command      | Description                                       |
|--------------|---------------------------------------------------|
| show ipv6 nd | Displays Neighbor Discovery interface statistics. |

# clear pktmgr client

To clear packet manager client counters, use the clear pktmgr client command.

clear pktmgr client [client-counter-uuid]

| ntax |  |  |
|------|--|--|
|      |  |  |

| client-counter-uuid | (Optional) Client counter user identification. The range is from 0 to |
|---------------------|-----------------------------------------------------------------------|
|                     | 4294967295.                                                           |

Defaults

None

**Command Modes** 

**EXEC** 

Global configuration (config)

**SupportedUserRoles** 

network-admin

network-operator

### **Command History**

| Release       | Modification                 |
|---------------|------------------------------|
| 4.2(1)VSG1(1) | This command was introduced. |

**Usage Guidelines** 

None

**Examples** 

This example shows how to clear a packet manager client counter:

vsg# clear pktmgr client 100

| Command       | Description                 |
|---------------|-----------------------------|
| clear routing | Clears routing information. |

# clear pktmgr interface

To clear packet manager interface information, use the clear pktmgr interface command.

**clear pktmgr interface** [data 0 | ethernet slot-number | port-number [. sub-interface-number] | loopback virtual-interface-number | mgmt 0 | port-channel [. sub-interface-number]]

#### **Syntax Description**

| data 0                   | (Optional) Clears the data 0 interface.           |
|--------------------------|---------------------------------------------------|
| ethernet                 | (Optional) Clears the Ethernet interface.         |
| slot-number              | Ethernet slot number. The range is 1 to 66.       |
| 1                        | Slot number port number separator.                |
| port-number              | Ethernet port number. The range is 1 to 128.      |
| •                        | Port number sub-interface number separator.       |
| sub-interface-number     | Sub-interface number. The range is 1 to 4094.     |
| loopback                 | (Optional) Clears the loopback interface.         |
| virtual-interface-number | Virtual interface number. The range is 0 to 1023. |
| port-channel             | (Optional) Clears the port channel interface.     |
| port-channel-number      | Port Channel number. The range is 1 to 4096.      |

| Defaults | None |
|----------|------|

### Command Modes EXEC

Global configuration (config)

### **SupportedUserRoles**

network-admin

network-operator

### **Command History**

| Release       | Modification                 |
|---------------|------------------------------|
| 4.2(1)VSG1(1) | This command was introduced. |

#### **Examples**

This example shows how to clear packet manager interface information:

vsg# clear pktmgr interface ethernet 10 / 11 . 12

| Command             | Description                       |
|---------------------|-----------------------------------|
| clear pktmgr client | Clears the packet manager client. |

# clear line

To end a session on a specified Virtual Teletype (VTY), use the clear line command.

clear line vty-name

**Syntax Description** 

vty-name VTY name. The range is from 1 to 64.

Defaults

None

**Command Modes** 

**EXEC** 

Global configuration (config)

**SupportedUserRoles** 

network-admin

network-operator

**Command History** 

| Release       | Modification                 |
|---------------|------------------------------|
| 4.2(1)VSG1(1) | This command was introduced. |

**Examples** 

This example shows how to end a session on a specified VTY:

vsg# clear line VTY100

| Command    | Description                    |  |
|------------|--------------------------------|--|
| show users | Displays active user sessions. |  |

# clear logging

To clear logfile messages and logging sessions, use the clear logging command.

clear logging {logfile | session}

|     | mtav   | Desc  | - | ntion |
|-----|--------|-------|---|-------|
| -71 | /IIIAX | 11626 |   |       |
|     |        |       |   |       |

| logfile | Clears log file messages. |
|---------|---------------------------|
| session | Clears logging sessions.  |

Defaults

None

**Command Modes** 

**EXEC** 

Global configuration (config)

**SupportedUserRoles** 

network-admin

network-operator

**Command History** 

| Release       | Modification                 |
|---------------|------------------------------|
| 4.2(1)VSG1(1) | This command was introduced. |

Examples

This example shows how to clear messages from the logging file:

vsg# clear logging logfile

| Command              | Description                            |  |
|----------------------|----------------------------------------|--|
| show logging logfile | Displays the contents of the log file. |  |

# clear ntp

To clear the Network Time Protocol (NTP) sessions and statistics, use the clear ntp command.

 $clear \ ntp \ \{session \mid statistics \ \{all\text{-}peers \mid io \mid local \mid memory\}\}$ 

### **Syntax Description**

| session    | Clears NTP sessions.     |
|------------|--------------------------|
| statistics | Clears NTP statistics.   |
| all-peers  | Clear all statistics.    |
| io         | Clear IO statistics.     |
| local      | Clear local statistics.  |
| memory     | Clear memory statistics. |

Defaults

None

**Command Modes** 

**EXEC** 

Global configuration (config)

**SupportedUserRoles** 

network-admin

network-operator

### **Command History**

| Release       | Modification                 |  |
|---------------|------------------------------|--|
| 4.2(1)VSG1(1) | This command was introduced. |  |

**Examples** 

This example shows how to clear all NTP statistics:

vsg# clear ntp statistics all-peers

| Command        | Description                           |  |
|----------------|---------------------------------------|--|
| show ntp peers | Displays information about NTP peers. |  |

# clear nvram

To clear the Non-volatile RAM (NVRAM), use the clear nvram command.

clear nvram

**Syntax Description** 

This command has no arguments or keywords.

Defaults

None

**Command Modes** 

**EXEC** 

Global configuration (config)

**SupportedUserRoles** 

network-admin

network-operator

**Command History** 

| Release       | Modification                 |  |
|---------------|------------------------------|--|
| 4.2(1)VSG1(1) | This command was introduced. |  |

**Usage Guidelines** 

None

**Examples** 

This example shows how to clear the NVRAM:

vsg# clear nvram

| Command               | Description                |  |
|-----------------------|----------------------------|--|
| show system resources | Displays system resources. |  |

# clear policy-engine

To clear policy engine statistics, use the **clear policy-engine** command.

clear policy-engine {policy-name stats | stats}

| Syntax |  |
|--------|--|
|        |  |
|        |  |

| policy-name | Policy engine name.              |
|-------------|----------------------------------|
| stats       | Clears policy engine statistics. |

Defaults

None

**Command Modes** 

**EXEC** 

Global configuration (config)

**SupportedUserRoles** 

network-admin

network-operator

### **Command History**

| Release       | Modification                 |
|---------------|------------------------------|
| 4.2(1)VSG1(1) | This command was introduced. |

### Examples

This example shows how to clear policy engine statistics:

vsg# clear policy-engine stats

| Command            | Description                 |  |
|--------------------|-----------------------------|--|
| show policy-engine | Displays the policy engine. |  |

# clear processes

To clear process logs, use the **clear processes** command.

### **Syntax Description**

| log                  | Clears process logs.                           |  |
|----------------------|------------------------------------------------|--|
| all                  | Clears all process logs.                       |  |
| archive archive-name | (Optional) Clears archived process logs.       |  |
| pid pid-number       | Clears the process log for a specific process. |  |
| vdc vdc-name         | Clears process logs for a specific VSG.        |  |

Defaults

None

**Command Modes** 

**EXEC** 

Global configuration (config)

**SupportedUserRoles** 

network-admin

network-operator

### **Command History**

| Release       | Modification                 |  |
|---------------|------------------------------|--|
| 4.2(1)VSG1(1) | This command was introduced. |  |

### Examples

This example shows how to clear all process logs:

vsg# clear processes log all

| Command        | Description             |
|----------------|-------------------------|
| show processes | Displays all processes. |

# clear rmon

To clear Remote Monitoring (RMON) logs, use the clear rmon command.

clear rmon {alarms | all-alarms | events | hcalarms}

### **Syntax Description**

| alarms     | Clears RMON alarms.     |  |
|------------|-------------------------|--|
| all-alarms | Clears all RMON alarms. |  |
| events     | Clears RMON events.     |  |
| hcalarms   | Clears HC RMON alarms.  |  |

Defaults

None

**Command Modes** 

**EXEC** 

Global configuration (config)

**SupportedUserRoles** 

network-admin

network-operator

## **Command History**

| Release       | Modification                 |  |
|---------------|------------------------------|--|
| 4.2(1)VSG1(1) | This command was introduced. |  |

**Examples** 

This example shows how to clear RMON alarms:

vsg# clear rmon alarms

| Command   | Description                |
|-----------|----------------------------|
| show rmon | Displays RMON information. |

# clear role

To clear role session information, use the clear role command.

clear role session

|     | mtav   | Desc  | - | ntion |
|-----|--------|-------|---|-------|
| -71 | /IIIAX | 11626 |   |       |
|     |        |       |   |       |

| session  | Clears | the | role | session  | information.      |
|----------|--------|-----|------|----------|-------------------|
| 36331011 | Cicais | uic | TOIC | SCSSIUII | illioi illatioil. |

Defaults

None

**Command Modes** 

**EXEC** 

Global configuration (config)

**SupportedUserRoles** 

network-admin

network-operator

**Command History** 

| Release       | Modification                 |  |
|---------------|------------------------------|--|
| 4.2(1)VSG1(1) | This command was introduced. |  |

Examples

This example shows how to clear role session information:

vsg# clear role session

| Command   | Description                |
|-----------|----------------------------|
| show role | Displays role information. |

# clear routing \*

To clear all routes, use the **clear routing** \* command.

clear routing \*

**Syntax Description** 

This command has no arguments or keywords.

Defaults

None

**Command Modes** 

**EXEC** 

Global configuration (config)

**SupportedUserRoles** 

network-admin

network-operator

**Command History** 

| Release       | Modification                 |
|---------------|------------------------------|
| 4.2(1)VSG1(1) | This command was introduced. |

## **Examples**

This example shows how to clear all routes:

vsg# clear routing \* Clearing ALL routes vsg#

| Command      | Description                  |
|--------------|------------------------------|
| show routing | Displays the IP route table. |

# clear routing A.B.C.D

To clear specific routes, use the **clear routing A.B.C.D** command.

clear routing ip-address [ip-address {data 0 | ethernet slot-number | port-number
 [.{sub-interface-number}] | loopback virtual-interface-number | port-channel
 port-channel-number}]

#### **Syntax Description**

| ip-address               | IP address. The format is A.B.C.D.                       |
|--------------------------|----------------------------------------------------------|
| data 0                   | (Optional) Clears routing on the data 0 interface.       |
| ethernet                 | (Optional) Clears routing on Ethernet interfaces.        |
| slot-number              | Slot number. The range is from 1 to 66.                  |
| 1                        | Slot and port number separator.                          |
| port-number              | Port number. The rang is from 1 to 128.                  |
| •                        | Sub-interface separator.                                 |
| subinterface-number      | Sub-interface number. The range is from 1 to 4094.       |
| loopback                 | (Optional) Clears routing on the loopback interface.     |
| virtual-interface-number | Loopback number. The range is from 0 to 123.             |
| mgmt 0                   | (Optional) Clears routing on the management 0 interface. |
| port-channel             | (Optional) Clears routing on the port channel interface. |
| port-channel-number      | Port channel number. The range is from 1 to 4096.        |

| Defaults | None |
|----------|------|

#### Command Modes EXEC

Global configuration (config)

#### **SupportedUserRoles**

network-admin

network-operator

### **Command History**

| Release       | Modification                 |
|---------------|------------------------------|
| 4.2(1)VSG1(1) | This command was introduced. |

#### **Examples**

This example shows how to clear routes on the data 0 interface:

vsg# clear routing 209.165.200.228 data 0

| Command      | Description                  |
|--------------|------------------------------|
| show routing | Displays the IP route table. |

# clear routing A.B.C.D/LEN

To clear specific routes, use the clear routing A.B.C.D command.

#### **Syntax Description**

| ip-address               | IP address. The format is A.B.C.D.                       |
|--------------------------|----------------------------------------------------------|
| data 0                   | (Optional) Clears routing on the data 0 interface.       |
| ethernet                 | (Optional) Clears routing on Ethernet interfaces.        |
| slot-number              | Slot number. The range is from 1 to 66.                  |
| 1                        | Slot and port number separator.                          |
| port-number              | Port number. The rang is from 1 to 128.                  |
| •                        | Sub-interface separator.                                 |
| subinterface-number      | Sub-interface number. The range is from 1 to 4094.       |
| loopback                 | (Optional) Clears routing on the loopback interface.     |
| virtual-interface-number | Loopback number. The range is from 0 to 123.             |
| mgmt 0                   | (Optional) Clears routing on the management 0 interface. |

| Defaults | None |
|----------|------|

#### Command Modes EXEC

Global configuration (config)

#### **SupportedUserRoles**

network-admin

network-operator

#### **Command History**

| Release       | Modification                 |
|---------------|------------------------------|
| 4.2(1)VSG1(1) | This command was introduced. |

#### **Examples**

This example shows how to clear routes on the data 0 interface:

vsg# clear routing 209.165.200.228 data 0

| Command      | Description                  |
|--------------|------------------------------|
| show routing | Displays the IP route table. |

# clear routing event-history

To clear routing event histories, use the clear routing event-history command.

clear routing event-history {add-route | cli | delete-route | errors | general | loop-detection | modify-route | notifications | recursive-next-hop | summary | udfm | udfm-summary}

#### **Syntax Description**

| add-route          | Clears the added routes event history.                         |
|--------------------|----------------------------------------------------------------|
| cli                | Clears the Command Line Interface (CLI) routing event history. |
| delete-route       | Clears the deleted routes event history.                       |
| errors             | Clears the error routes event history.                         |
| general            | Clears the general routes event history.                       |
| loop-detection     | Clears the loop-detection routes event history.                |
| modify-route       | Clears the modified routes event history.                      |
| notifications      | Clears the notification routes event history.                  |
| recursive-next-hop | Clears the recursive-next-hop routing event history.           |
| summary            | Clears the summary routing event history.                      |
| ufdm               | Clears the UDFM routing event history.                         |
| ufdm-summary       | Clears the UDFM summary routing event history.                 |

| D | efaul | ts | None   |
|---|-------|----|--------|
| • | viuui | เง | 110110 |

### Command Modes EXEC

Global configuration (config)

## SupportedUserRoles

network-admin

network-operator

#### **Command History**

| Release       | Modification                 |
|---------------|------------------------------|
| 4.2(1)VSG1(1) | This command was introduced. |

#### **Examples**

This example shows how to clear the loop-detection routes event history:

vsg# clear routing event-history loop-detection

| Command      | Description                  |
|--------------|------------------------------|
| show routing | Displays the IP route table. |

# clear routing ip \*

To clear all IP routes, use the **clear routing ip** \* command.

clear routing ip \*

**Syntax Description** 

This command has no arguments or keywords.

Defaults

None

**Command Modes** 

**EXEC** 

Global configuration (config)

**SupportedUserRoles** 

network-admin

network-operator

**Command History** 

| Release       | Modification                 |
|---------------|------------------------------|
| 4.2(1)VSG1(1) | This command was introduced. |

**Examples** 

This example shows how to clear all IP routes:

vsg# clear routing ip \*

| Command      | Description                  |
|--------------|------------------------------|
| show routing | Displays the IP route table. |

# clear routing ip A.B.C.D

To clear IP routing statistics, use the clear routing ip command.

clear routing ip ip-address [data 0 | ethernet slot-number | port-number [. sub-interface-number] | loopback virtual-interface-number | mgmt 0 | port-channel [. sub-interface-number]]

### **Syntax Description**

| data 0                   | Clears the data 0 interface.                           |
|--------------------------|--------------------------------------------------------|
| ethernet                 | Clears the Ethernet interface.                         |
| slot-number              | Ethernet slot number. The range is from 1 to 66.       |
| 1                        | Slot number port number separator.                     |
| port-number              | Ethernet port number. The range is from 1 to 128.      |
| •                        | Port number sub-interface number separator.            |
| sub-interface-number     | Sub-interface number. The range is from 1 to 4094.     |
| loopback                 | Clears the loopback interface.                         |
| virtual-interface-number | Virtual interface number. The range is from 0 to 1023. |
| port-channel             | Clears the port channel interface.                     |
| port-channel-number      | Port Channel number. The range is from 1 to 4096.      |

| Defaults | None |
|----------|------|

#### Command Modes EXEC

Global configuration (config)

### **SupportedUserRoles**

network-admin

network-operator

### **Command History**

| Release       | Modification                 |
|---------------|------------------------------|
| 4.2(1)VSG1(1) | This command was introduced. |

#### **Examples**

This example shows how to clear IP routes on slot 2, port 3:

vsg# clear routing ip ethernet 2 / 3

| Command      | Description                  |
|--------------|------------------------------|
| show routing | Displays the IP route table. |

# clear routing ip A.B.C.D/LEN

To clear routing, use the **clear routing ip A.B.C.D/LEN** command.

#### **Syntax Description**

| data 0                   | Clears the data 0 interface.                           |
|--------------------------|--------------------------------------------------------|
| ethernet                 | Clears the Ethernet interface.                         |
| slot-number              | Ethernet slot number. The range is from 1 to 66.       |
| 1                        | Slot number port number separator.                     |
| port-number              | Ethernet port number. The range is from 1 to 128.      |
| •                        | Port number sub-interface number separator.            |
| sub-interface-number     | Sub-interface number. The range is from 1 to 4094.     |
| loopback                 | Clears the loopback interface.                         |
| virtual-interface-number | Virtual interface number. The range is from 0 to 1023. |
| port-channel             | Clears the port channel interface.                     |
| port-channel-number      | Port Channel number. The range is from 1 to 4096.      |

| Defaults | Non   |
|----------|-------|
| Jeiauiti | INOII |

#### Command Modes EXEC

Global configuration (config)

#### **SupportedUserRoles**

network-admin

network-operator

#### **Command History**

| Release       | Modification                 |
|---------------|------------------------------|
| 4.2(1)VSG1(1) | This command was introduced. |

#### **Examples**

This example shows how to clear IP routes:

vsg# clear routing ip 209.165.200.228

| Command      | Description                  |
|--------------|------------------------------|
| show routing | Displays the IP route table. |

# clear routing ip event-history

To clear routing event histories, use the clear routing ip event-history command.

clear routing ip event-history {add-route | cli | delete-route | errors | general | loop-detection | modify-route | notifications | recursive-next-hop | summary | udfm | udfm-summary}

| •      | _     |         |
|--------|-------|---------|
| Cuntav | Hocer | Intion  |
| Syntax | DESCI | IDUIUII |
|        |       |         |

| add-route          | Clears the added routes event history.               |
|--------------------|------------------------------------------------------|
| cli                | Clears the CLI routing event history.                |
| delete-route       | Clears the deleted routes event history.             |
| errors             | Clears the error routes event history.               |
| general            | Clears the general routes event history.             |
| loop-detection     | Clears the loop-detection routes event history.      |
| modify-route       | Clears the modified routes event history.            |
| notifications      | Clears the notification routes event history.        |
| recursive-next-hop | Clears the recursive-next-hop routing event history. |
| summary            | Clears the summary routing event history.            |
| udfm               | Clears the UDFM routing event history.               |
| udfm-summary       | Clears the UDFM summary routing event history.       |

| Defaults | None |
|----------|------|
|          |      |

Command Modes EXEC

Global configuration (config)

**SupportedUserRoles** 

network-admin

network-operator

#### **Command History**

| Release       | Modification                 |
|---------------|------------------------------|
| 4.2(1)VSG1(1) | This command was introduced. |

Usage Guidelines N

None

**Examples** 

This example shows how to clear the notifications routes event history:

vsg# clear routing ip event-history notifications

| Command      | Description                  |
|--------------|------------------------------|
| show routing | Displays the IP route table. |

# clear routing ip unicast

To clear unicast routing entries, use the clear routing ip unicast command.

clear routing ip unicast {\* | A.B.C.D | A.B.C.D/LEN | event-history}

| •   | _      |        |       |
|-----|--------|--------|-------|
| V-1 | ntov   | Heerri | ntınn |
| U   | viitan | Descri | NUVII |
|     |        |        |       |

| *             | Clears all IP unicast routes.        |
|---------------|--------------------------------------|
| A.B.C.D       | Clears a specific IP unicast route.  |
| A.B.C.D/LEN   | Clears a specific IP unicast route.  |
| event-history | Clears the IP unicast event history. |

Defaults

None

**Command Modes** 

**EXEC** 

Global configuration (config)

**SupportedUserRoles** 

network-admin

network-operator

### **Command History**

| Release       | Modification                 |
|---------------|------------------------------|
| 4.2(1)VSG1(1) | This command was introduced. |

#### **Examples**

This example shows how to clear all IP unicast routes:

vsg# clear routing ip unicast \*

| Command      | Description                  |
|--------------|------------------------------|
| show routing | Displays the IP route table. |

# clear routing ipv4

To clear IPv4 route entries, use the clear routing ipv4 command.

clear routing ipv4 {\* | A.B.C.D | A.B.C.D/LEN | event-history | unicast}

### **Syntax Description**

| *             | Clears all IPv4 routes.                |
|---------------|----------------------------------------|
| A.B.C.D       | Clears a specific IPv4 route.          |
| A.B.C.D/LEN   | Clears a specific IPv4 route.          |
| event-history | Clears the IPv4 routing event history. |
| unicast       | Clears IPv4 unicast routes.            |

Defaults

None

**Command Modes** 

**EXEC** 

Global configuration (config)

**SupportedUserRoles** 

network-admin

network-operator

### **Command History**

| Release       | Modification                 |
|---------------|------------------------------|
| 4.2(1)VSG1(1) | This command was introduced. |

Examples

This example shows how to clear all IPv4 routes:

vsg# clear routing ipv4 \*

| Command      | Description                  |
|--------------|------------------------------|
| show routing | Displays the IP route table. |

# clear routing ipv6

To clear IPv6 route entries, use the **clear routing ipv6** command.

clear routing ipv6 {\* | A:B::C:D | A:B::C:D/LEN | event-history | unicast}

### **Syntax Description**

| *             | Clears all IPv6 routes.                |
|---------------|----------------------------------------|
| A.B.C.D       | Clears a specific IPv6 route.          |
| A.B.C.D/LEN   | Clears a specific IPv6 route.          |
| event-history | Clears the IPv6 routing event history. |
| unicast       | Clears IPv6 unicast routes.            |

**Defaults** 

None

**Command Modes** 

**EXEC** 

Global configuration (config)

**SupportedUserRoles** 

network-admin

network-operator

### **Command History**

| Release       | Modification                 |
|---------------|------------------------------|
| 4.2(1)VSG1(1) | This command was introduced. |

**Examples** 

This example shows how to clear all IPv6 routes:

vsg# clear routing ipv6 \*

| Command      | Description                  |
|--------------|------------------------------|
| show routing | Displays the IP route table. |

# clear routing vrf

To clear Virtual Routing and Forwarding (VRF) routes, use the clear routing vrf command.

clear routing vrf vrf-name

| ntax |  |  |
|------|--|--|
|      |  |  |
|      |  |  |

| vrf-name | VRF name. | The range | is | from | 1 | to 3 | 2. |
|----------|-----------|-----------|----|------|---|------|----|
|          |           |           |    |      |   |      |    |

Defaults

None

**Command Modes** 

**EXEC** 

Global configuration (config)

**SupportedUserRoles** 

network-admin

network-operator

**Command History** 

| Release       | Modification                 |
|---------------|------------------------------|
| 4.2(1)VSG1(1) | This command was introduced. |

**Examples** 

This example shows how to clear VRF routes:

vsg# clear routing vrf vrfTest

| Command      | Description                  |
|--------------|------------------------------|
| show routing | Displays the IP route table. |

# clear routing vrf default

To clear Virtual Routing and Forwarding (VRF) routes, use the **clear routing vrf default** command.

clear routing vrf default {\* | A.B.C.D | A.B.C.D/LEN | ip | ipv4 | ipv6 | unicast}

#### **Syntax Description**

| *           | Clears all VRF routes.       |
|-------------|------------------------------|
| A.B.C.D     | Clears a specific VRF route. |
| A.B.C.D/LEN | Clears a specific VRF route. |
| ip          | Clears IP VRF routes.        |
| ipv4        | Clears IPv4 VRF routes.      |
| ipv6        | Clears IPv6 VRF routes.      |
| unicast     | Clears unicast VRF routes.   |

Defaults

None

**Command Modes** 

**EXEC** 

Global configuration (config)

**SupportedUserRoles** 

network-admin

network-operator

## **Command History**

| Release       | Modification                 |
|---------------|------------------------------|
| 4.2(1)VSG1(1) | This command was introduced. |

**Usage Guidelines** 

None

**Examples** 

This example shows how to clear VRF routes:

vsg# clear routing vrf default \*

| Command      | Description                  |
|--------------|------------------------------|
| show routing | Displays the IP route table. |

# clear routing vrf management \*

To clear all Virtual Routing and Forwarding (VRF) management routes, use the **clear routing vrf management** \* command.

clear routing vrf management \*

**Syntax Description** 

This command has no arguments or keywords.

**Defaults** 

None

**Command Modes** 

**EXEC** 

Global configuration (config)

SupportedUserRoles

network-admin

network-operator

**Command History** 

| Release       | Modification                 |
|---------------|------------------------------|
| 4.2(1)VSG1(1) | This command was introduced. |

**Usage Guidelines** 

None

Examples

This example shows how to clear all VRF management routes:

vsg# clear routing vrf management \*

| Command      | Description                  |
|--------------|------------------------------|
| show routing | Displays the IP route table. |

# clear routing vrf management ethernet address

To clear specific Virtual Routing and Forwarding (VRF) management routes, use the **clear routing vrf** management *ethernet-address* command.

#### **Syntax Description**

| ethernet-address | (Optional) Ethernet address.                    |
|------------------|-------------------------------------------------|
| data 0           | Clears VRF management routes.                   |
| ethernet         | Clears VRF management routes on Ethernet ports. |
| slot-number      | Ethernet port slot number.                      |
| 1                | Slot and port separator.                        |
| port-number      | Ethernet port number.                           |
| . sub-interface  | (Optional) Ethernet sub-interface.              |
| loopback         | Clears VRF management routes on a loopback.     |
| loopback-number  | Loopback number.                                |
| port-channel     | Clears VRF management routes on a port-channel. |
| port-number      | Port-channel number.                            |
| unicast          | Clears unicast IP routes.                       |

|          | _    |
|----------|------|
| Defaults | None |

Command Modes EXEC

Global configuration (config)

**SupportedUserRoles** 

network-admin

network-operator

#### **Command History**

| Release       | Modification                 |
|---------------|------------------------------|
| 4.2(1)VSG1(1) | This command was introduced. |

#### **Examples**

This example shows how to clear a specific set of Ethernet routes:

vsg# clear routing vrf management 209.165.200.226 209.165.200.236 ethernet 2 / 4

| Command      | Description                  |
|--------------|------------------------------|
| show routing | Displays the IP route table. |

# clear routing vrf management ethernet address/LEN

To clear specific VRF management routes, use the **clear routing vrf management** *ethernet-address/length* command.

## **Syntax Description**

| ethernet-address | Ethernet address.                               |
|------------------|-------------------------------------------------|
| data 0           | Clears VRF management routes.                   |
| ethernet         | Clears VRF management routes on Ethernet ports. |
| slot-number      | Ethernet port slot number.                      |
| port-number      | Ethernet port number.                           |
| . sub-interface  | Ethernet sub-interface.                         |
| loopback         | Clears VRF management routes on a loopback.     |
| loopback-number  | Loopback number.                                |
| port-channel     | Clears VRF management routes on a port-channel. |
| port-number      | Port-channel number.                            |
| unicast          | Clears unicast IP routes.                       |

| Defaults | None |
|----------|------|

Command Modes EXEC

Global configuration (config)

SupportedUserRoles network-admin

network-operator

**Command History** 

| Release       | Modification                 |
|---------------|------------------------------|
| 4.2(1)VSG1(1) | This command was introduced. |

**Usage Guidelines** None

**Examples** This example shows how to clear a specific set of Ethernet routes:

vsg# clear routing vrf management 209.165.200.226 209.165.200.236 ethernet 2 / 4

| Command      | Description                  |
|--------------|------------------------------|
| show routing | Displays the IP route table. |

# clear routing vrf management ip

To clear Virtual Routing and Forwarding (VRF) IP management routes, use the **clear routing vrf management ip** command.

clear routing vrf managment ip {\* | A.B.C.D [A.B.C.D {data 0 | ethernet slot-number | port-number [. sub-interface] | loopback loopback-number | port-channel port-number [. sub-interface]} | A.B.C.D/LEN [A.B.C.D {data 0 | ethernet slot-number | port-number [. sub-interface]} | loopback loopback-number | port-channel port-number [. sub-interface]} | unicast [A.B.C.D {data 0 | ethernet slot-number | port-number [. sub-interface]} | loopback loopback-number | port-channel port-number [. sub-interface]}}

#### **Syntax Description**

| *               | Clears all IP routes.                                 |
|-----------------|-------------------------------------------------------|
| A.B.C.D         | (Optional) Clears a specific VRF management IP route. |
| data 0          | Clears VRF management IP routes.                      |
| ethernet        | Clears VRF management IP routes on Ethernet ports.    |
| slot-number     | Ethernet port slot number.                            |
| 1               | Slot number and port number separator.                |
| port-number     | Ethernet port number.                                 |
| •               | Subinterface separator.                               |
| sub-interface   | (Optional) Ethernet subinterface.                     |
| loopback        | Clears VRF management IP routes on a loopback.        |
| loopback-number | Loopback number.                                      |
| port-channel    | Clears VRF management IP routes on a port-channel.    |
| port-number     | Port-channel number.                                  |
| unicast         | Clears unicast IP routes.                             |

Defaults

None

**Command Modes** 

**EXEC** 

Global configuration (config)

**SupportedUserRoles** 

network-admin

network-operator

**Command History** 

| Release       | Modification                 |
|---------------|------------------------------|
| 4.2(1)VSG1(1) | This command was introduced. |

#### Examples

This example shows how to clear all IP unicast routes:

vsg# clear routing vrf management ip unicast \*

| Command      | Description                  |
|--------------|------------------------------|
| show routing | Displays the IP route table. |
|              |                              |

## clear routing vrf management ipv4

To clear IPv4 VRF management routes, use the clear routing vrf management ipv6 command.

clear routing vrf managment ipv4 {\* | A.B.C.D [A.B.C.D {data 0 | ethernet slot-number | port-number [. sub-interface] | loopback loopback-number | port-channel port-number [. sub-interface]} | A.B.C.D/LEN [A.B.C.D {data 0 | ethernet slot-number / port-number [. sub-interface]} | unicast [A.B.C.D {data 0 | ethernet slot-number | sub-interface] | loopback loopback-number | port-number [. sub-interface] | loopback loopback-number | port-channel port-number [. sub-interface]}]}

#### **Syntax Description**

| *               | Clears all IPv4 routes.                              |
|-----------------|------------------------------------------------------|
| A.B.C.D         | Clears a specific VRF management IPv4 route.         |
| data 0          | Clears VRF management IPv4 routes.                   |
| ethernet        | Clears VRF management IPv4 routes on Ethernet ports. |
| slot-number     | Ethernet port slot number.                           |
| 1               | Slot number and port number separator.               |
| port-number     | Ethernet port number.                                |
| •               | Subinterface separator.                              |
| sub-interface   | Ethernet sub-interface.                              |
| loopback        | Clears VRF management IPv4 routes on a loopback.     |
| loopback-number | Loopback number.                                     |
| port-channel    | Clears VRF management IPv4 routes on a port-channel. |
| port-number     | Port-channel number.                                 |
| unicast         | Clears unicast IP routes.                            |

| Defaults | None   |
|----------|--------|
| Dilaulio | 110110 |

Command Modes EXEC

Global configuration (config)

SupportedUserRoles network-admin

network-operator

**Command History** 

| Release       | Modification                 |
|---------------|------------------------------|
| 4.2(1)VSG1(1) | This command was introduced. |

**Examples** This example shows how to clear an IPv4 VRF management route:

vsg# clear routing vrf management ipv4 209:165::200:229

| Command      | Description                  |
|--------------|------------------------------|
| show routing | Displays the IP route table. |
|              | 1 7                          |

## clear routing vrf management ipv6

To clear IPv6 VRF management routes, use the clear routing vrf management ipv6 command.

clear routing vrf managment ipv6 {\* | A.B.C.D [A.B.C.D {data 0 | ethernet slot-number | port-number [. sub-interface] | loopback loopback-number | port-channel port-number [. sub-interface]} | A.B.C.D/LEN [A.B.C.D {data 0 | ethernet slot-number / port-number [. sub-interface]} | unicast [A.B.C.D {data 0 | ethernet slot-number | sub-interface] | loopback loopback-number | port-number [. sub-interface] | loopback loopback-number | port-channel port-number [. sub-interface]}]}

#### **Syntax Description**

| *               | Clears all IPv6 routes.                              |
|-----------------|------------------------------------------------------|
| A.B.C.D         | Clears a specific IPv6 route.                        |
| data 0          | Clears VRF management IPv6 routes.                   |
| ethernet        | Clears VRF management IPv6 routes on Ethernet ports. |
| slot-number     | Ethernet port slot number.                           |
| 1               | Slot number and port number separator.               |
| port-number     | Ethernet port number.                                |
| •               | Subinterface separator.                              |
| sub-interface   | Ethernet sub-interface.                              |
| loopback        | Clears VRF management IPv6 routes on a loopback.     |
| loopback-number | Loopback number.                                     |
| port-channel    | Clears VRF management IPv6 routes on a port-channel. |
| port-number     | Port-channel number.                                 |
| unicast         | Clears unicast IP routes.                            |

| Defaults | Non |
|----------|-----|

Command Modes EXEC

Global configuration (config)

SupportedUserRoles network-admin

network-operator

#### **Command History**

| Release       | Modification                 |
|---------------|------------------------------|
| 4.2(1)VSG1(1) | This command was introduced. |

**Examples** This example shows how to clear an IPv6 VRF management route:

vsg# clear routing vrf management ipv6 209:165::200:225

| Command      | Description                  |  |
|--------------|------------------------------|--|
| show routing | Displays the IP route table. |  |
|              |                              |  |

# clear routing vrf management unicast

To clear unicast VRF management routes, use the clear routing vrf management unicast command.

clear routing vrf managment unicast {\* | A.B.C.D [A.B.C.D {data 0 | ethernet slot-number | port-number [. sub-interface] | loopback loopback-number | port-channel port-number [. sub-interface]} | A.B.C.D/LEN [A.B.C.D {data 0 | ethernet slot-number | port-number [. sub-interface] | loopback loopback-number | port-channel port-number [. sub-interface]}]}}

#### **Syntax Description**

| *               | Clears all unicast routes.                              |
|-----------------|---------------------------------------------------------|
| A.B.C.D         | Clears a specific VRF management unicast route.         |
| data 0          | Clears VRF management unicast routes.                   |
| ethernet        | Clears VRF management unicast routes on Ethernet ports. |
| slot-number     | Ethernet port slot number.                              |
| 1               | Slot number and port number separator.                  |
| port-number     | Ethernet port number.                                   |
| •               | Subinterface separator.                                 |
| sub-interface   | Ethernet sub-interface.                                 |
| loopback        | Clears VRF management unicast routes on a loopback.     |
| loopback-number | Loopback number.                                        |
| port-channel    | Clears VRF management unicast routes on a port-channel. |
| port-number     | Port-channel number.                                    |

| Defaults | None |
|----------|------|

Command Modes EXEC

Global configuration (config)

SupportedUserRoles n

network-admin

network-operator

#### **Command History**

| Release       | Modification                 |
|---------------|------------------------------|
| 4.2(1)VSG1(1) | This command was introduced. |

#### **Examples**

This example shows how to clear a specific unicast route:

vsg# clear routing vrf management unicast 209.165.200.225

| Command      | Description                  |
|--------------|------------------------------|
| show routing | Displays the IP route table. |

## clear scheduler

To clear the scheduler log, use the **clear scheduler** command.

clear scheduler logfile

| Syntax Description | logfile Clears                                                                        | the scheduler log.                 |
|--------------------|---------------------------------------------------------------------------------------|------------------------------------|
|                    |                                                                                       |                                    |
| Defaults           | None                                                                                  |                                    |
| Command Modes      | EXEC                                                                                  |                                    |
|                    | Global configuration (co                                                              | onfig)                             |
| SupportedUserRoles | network-admin                                                                         |                                    |
|                    | network-operator                                                                      |                                    |
| Command History    | Release                                                                               | Modification                       |
|                    | 4.2(1)VSG1(1)                                                                         | This command was introduced.       |
| Examples           | This axample shows how                                                                | y to clear the schedular log file: |
| Liampies           | This example shows how to clear the scheduler log file:  vsg# clear scheduler logfile |                                    |
| Related Commands   | Command                                                                               | Description                        |
| neialeu Commanus   | show scheduler logfile                                                                | Displays the scheduler log file.   |

## clear screen

To clear the screen, use the **clear screen** command.

clear screen

**Syntax Description** 

This command has no key words or arguments.

Defaults

None

**Command Modes** 

**EXEC** 

Global configuration (config)

**SupportedUserRoles** 

network-admin

network-operator

**Command History** 

| Release       | Modification                 |
|---------------|------------------------------|
| 4.2(1)VSG1(1) | This command was introduced. |

**Examples** 

This example shows how to clear the screen:

vsg# clear screen

| Command       | Description                                 |
|---------------|---------------------------------------------|
| show terminal | Displays terminal configuration parameters. |

# clear service-path

To clear service path information, use the clear service-path command.

 $\textbf{clear service-path } \{\textbf{connection} \mid \textbf{statistics } [\textbf{svs-domain-id} \ \textit{id module} \ \textit{module-number}]\}$ 

| •   | _      |        |        |
|-----|--------|--------|--------|
| · · | mtav   | HOCCE  | ntion  |
| J   | /IILAA | Descri | DUIDII |
|     |        |        |        |

| connection    | Clears all the connection entries in the flow table. |  |
|---------------|------------------------------------------------------|--|
| statistics    | Clears service path statistics.                      |  |
| svs-domain-id | Clears the SVS domain identification number.         |  |
| id            | DVS domain identification number.                    |  |
| module        | Clears module information.                           |  |
| module-number | Module number.                                       |  |

Defaults

None

**Command Modes** 

**EXEC** 

Global configuration (config)

**SupportedUserRoles** 

network-admin

network-operator

#### **Command History**

| Release       | Modification                 |
|---------------|------------------------------|
| 4.2(1)VSG1(1) | This command was introduced. |

**Usage Guidelines** 

None

Examples

This example shows how to clear service path statistics:

vsg# clear service-path statistics

| Command                      | Description                       |
|------------------------------|-----------------------------------|
| show service-path statistics | Displays service path statistics. |

# clear snmp

To clear Simple Network Management Protocol (SNMP) information, use the clear snmp command.

clear snmp {counters | hostconfig}

| ntax |  |  |
|------|--|--|
|      |  |  |

| counters   | Clear the SNMP counters.   |
|------------|----------------------------|
| hostconfig | Clears the SNMP host list. |

Defaults

None

**Command Modes** 

**EXEC** 

Global configuration (config)

**SupportedUserRoles** 

network-admin

network-operator

**Command History** 

| Release       | Modification                 |
|---------------|------------------------------|
| 4.2(1)VSG1(1) | This command was introduced. |

Examples

This example shows how to clear SNMP counters:

vsg# clear snmp counters

| Command             | Description                      |
|---------------------|----------------------------------|
| show snmp community | Displays SNMP community strings. |

## clear sockets

To clear socket statistics, use the clear sockets command.

clear sockets {all | raw | raw6 | tcp | tcp6 | udp | udp6}

#### **Syntax Description**

| all  | Clears all scoket statistics. |
|------|-------------------------------|
| raw  | Clears RAW v4 statistics.     |
| raw6 | Clears RAW v6 statistics.     |
| tcp  | Clears TCP v4 statistics.     |
| tcp6 | Clears TCP v6 statistics.     |
| udp  | Clears UDP v4 statistics.     |
| udp6 | Clears UDP v6 statistics.     |

Defaults

None

**Command Modes** 

**EXEC** 

Global configuration (config)

**SupportedUserRoles** 

network-admin

network-operator

#### **Command History**

| Release       | Modification                 |
|---------------|------------------------------|
| 4.2(1)VSG1(1) | This command was introduced. |

#### Examples

This example shows how to clear socket statistics:

vsg# clear sockets all

| Command                 | Description                     |
|-------------------------|---------------------------------|
| show sockets statistics | Displays TCP socket statistics. |

## clear ssh

To clear the Secure Shell (SSH) host session, use the clear ssh command.

clear ssh hosts

| Syntax |  |
|--------|--|
|        |  |
|        |  |

| hosts ( | Clears the | SSH | host | session. |
|---------|------------|-----|------|----------|
|---------|------------|-----|------|----------|

Defaults

None

**Command Modes** 

**EXEC** 

Global configuration (config)

**SupportedUserRoles** 

network-admin

network-operator

**Command History** 

| Release       | Modification                 |
|---------------|------------------------------|
| 4.2(1)VSG1(1) | This command was introduced. |

**Examples** 

This example shows how to clear all SSH host sessions:

vsg# clear ssh hosts

| Command  | Description               |
|----------|---------------------------|
| show ssh | Displays SSH information. |

# clear system internal ac application

To clear application containers, use the clear system internal ac application command.

clear system internal ac application application-name instance instance-number [fe fe-name]

#### **Syntax Description**

| application-name | Application container name.                |
|------------------|--------------------------------------------|
| instance         | Clears the application container instance. |
| instance-number  | Application container instance number.     |
| fe               | (Optional) Clears the functional element.  |
| fe-name          | (Optional) Functional element name.        |

**Defaults** 

None

**Command Modes** 

**EXEC** 

Global configuration (config)

**SupportedUserRoles** 

network-admin

network-operator

#### **Command History**

| Release       | Modification                 |
|---------------|------------------------------|
| 4.2(1)VSG1(1) | This command was introduced. |

#### **Examples**

This example shows how to clear an application container:

vsg# clear system internal ac application core instance 1

| Command                             | Description                                 |
|-------------------------------------|---------------------------------------------|
| show system internal ac application | Displays application container information. |

# clear system internal ac ipc-stats

To clear application container Instructions per Cycle (IPC) statistics, use the **clear system internal ac ipc-stats** command.

clear system internal ac ipc-stats fe {attribute-manager | inspection-ftp | inspection-rsh |
 inspection-tftp | service-path}

#### **Syntax Description**

| fe                | Clears the functional element.   |
|-------------------|----------------------------------|
| attribute-manager | Clears the attribute manager FE. |
| inspection-ftp    | Clears the inspection FTP FE.    |
| inspection-rsh    | Clears the inspection RSH FE.    |
| inspection-tftp   | Clears the inspection TFTP FE.   |
| service-path      | Clears the service path FE.      |

None

#### **Command Modes**

**EXEC** 

Global configuration (config)

#### **SupportedUserRoles**

network-admin

network-operator

#### **Command History**

| Release       | Modification                 |
|---------------|------------------------------|
| 4.2(1)VSG1(1) | This command was introduced. |

#### **Usage Guidelines**

None

#### **Examples**

This example shows how to clear application container IPC statistics:

vsg# clear system internal ac ipc-stats

vsg#

| Command                             | Description                                 |
|-------------------------------------|---------------------------------------------|
| show system internal ac application | Displays application container information. |

## clear user

To clear a user session, use the clear user command.

clear user user-id

|  | Descri |  |
|--|--------|--|
|  |        |  |
|  |        |  |

| user-id | User identification number. |
|---------|-----------------------------|
|---------|-----------------------------|

Defaults

None

**Command Modes** 

**EXEC** 

Global configuration (config)

**SupportedUserRoles** 

network-admin

network-operator

**Command History** 

| Release       | Modification                 |
|---------------|------------------------------|
| 4.2(1)VSG1(1) | This command was introduced. |

Usage Guidelines

None

Examples

This example shows how to clear a user session:

vsg# clear user user1

| Command    | Description                        |
|------------|------------------------------------|
| show users | Displays user session information. |

## cli

To define a Comand Line Interface (CLI) variable for a terminal session, use the **cli** command. To remove the CLI variable, use the **no** form of the command.

cli var name variable-name variable-text

cli no var name variable-name

#### **Syntax Description**

| variable-name | Variable name. The name is alphanumeric, case sensitive, and has a maximum of 31 characters.      |
|---------------|---------------------------------------------------------------------------------------------------|
| variable-text | Variable text. The text is alphanumeric, can contain spaces, and has a maximum of 200 characters. |

Defaults

None

**Command Modes** 

**EXEC** 

**SupportedUserRoles** 

network-admin

#### **Command History**

| Release       | Modification                 |
|---------------|------------------------------|
| 4.2(1)VSG1(1) | This command was introduced. |

#### **Usage Guidelines**

You can reference a CLI variable using the following syntax:

\$(variable-name)

Instances where you can use variables are as follows:

- · Command scripts
- Filenames

You cannot reference a variable in the definition of another variable.

You can use the predefined variable, TIMESTAMP, to insert the time of day. You cannot change or remove the TIMESTAMP CLI variable.

You must remove a CLI variable before you can change its definition.

#### **Examples**

This example shows how to define a CLI variable:

vsg# cli var name testinterface interface 2/3 vsg#

This example shows how to reference the TIMESTAMP variable:

 ${\tt vsg\#}~ {\tt copy}~ {\tt running-config} > {\tt bootflash:run-config-\$(TIMESTAMP).cnfg} \\ {\tt vsg\#}$ 

This example shows how to remove a CLI variable:

vsg# cli no var name testinterface interface 2/3 vsg#

| Command            | Description                 |
|--------------------|-----------------------------|
| show cli variables | Displays the CLI variables. |

## clock set

To manually set the clock, use the clock set command.

clock set time day month year

#### **Syntax Description**

| time  | Time of the day. The format is <i>HH:MM:SS</i> .                                                                                        |
|-------|----------------------------------------------------------------------------------------------------|
| day   | Day of the month. The range is from 1 to 31.                                                                                            |
| month | Month of the year. The values are January, February, March, April, May, June, July, August, September, October, November, and December. |
| year  | Year. The range is from 2000 to 2030.                                                                                                   |

Defaults

None

**Command Modes** 

**EXEC** 

Global configuration (config)

**SupportedUserRoles** 

network-admin

network-operator

#### **Command History**

| Release       | Modification                 |
|---------------|------------------------------|
| 4.2(1)VSG1(1) | This command was introduced. |

#### **Usage Guidelines**

Use this command when you cannot synchronize your device with an outside clock source, such as a Network Time Protocol (NTP) server.

#### **Examples**

This example shows how to manually set the clock:

vsg# clock set 9:00:00 29 January 2011

vsg#

| Command    | Description              |
|------------|--------------------------|
| show clock | Displays the clock time. |

# configure

To enter configuration mode, use the **configure** command.

configure

**Syntax Description** 

This command has no arguments or keywords.

Defaults

None

**Command Modes** 

**EXEC** 

**SupportedUserRoles** 

network-admin

network operator

**Command History** 

| Release       | Modification                 |
|---------------|------------------------------|
| 4.2(1)VSG1(1) | This command was introduced. |

#### Examples

This example shows how to enter configuration mode:

vsg# configure

Enter configuration commands, one per line. End with  $\mathtt{CNTL}/\mathtt{Z}.$ 

vsg(config)#

| Command          | Description                          |
|------------------|--------------------------------------|
| interface data 0 | Enters interface configuration mode. |

# copy bootflash:

To copy files from the bootflash directory, use the copy bootflash: command.

copy bootflash://file-address destination-address

| • |        |        |        |
|---|--------|--------|--------|
| • | /ntav  | HOCCEL | ntion  |
| J | viilax | Descri | DUIDII |
|   |        |        |        |

| //file-address      | Address of the files to copy.                                    |
|---------------------|------------------------------------------------------------------|
| destination-address | Address of the destination directory.                            |
|                     | Use one of the following directories in the destination address: |
|                     | • bootflash:                                                     |
|                     | • debug:                                                         |
|                     | • ftp:                                                           |
|                     | • log:                                                           |
|                     | • modflash:                                                      |
|                     | • nvram:                                                         |
|                     | • scp:                                                           |
|                     | • sftp:                                                          |
|                     | • system:                                                        |
|                     | • tftp:                                                          |
|                     | • volatile:                                                      |

| Defa | ults |
|------|------|
|------|------|

None

#### **Command Modes**

**EXEC** 

Global configuration (config)

#### SupportedUserRoles

network-admin

network-operator

#### **Command History**

| Release       | Modification                 |
|---------------|------------------------------|
| 4.2(1)VSG1(1) | This command was introduced. |

#### **Examples**

This example shows how to copy a file from a remote bottflash directory to a local bootflash directory:

vsg# copy bootflash://jsmith@209.193.10.10/ws/jsmith-sjc/vsg-dplug.bin bootflash:/

| Command        | Description                                |
|----------------|--------------------------------------------|
| copy volatile: | Copies files from the volatile: directory. |

## copy core:

To copy files from the core directory, use the copy core: command.

copy core:<//file-address> destination-address

| •   | _      |        |       |
|-----|--------|--------|-------|
| · · | mtav   | HOCCE  | ntion |
| J   | /IILAA | Descri | puon  |
|     |        |        |       |

| //file-address      | Address of the files to copy.                                    |
|---------------------|------------------------------------------------------------------|
| destination-address | Address of the destination directory.                            |
|                     | Use one of the following directories in the destination address: |
|                     | • bootflash:                                                     |
|                     | • ftp:                                                           |
|                     | • scp:                                                           |
|                     | • sftp:                                                          |
|                     | • tftp:                                                          |

Defaults

None

**Command Modes** 

**EXEC** 

Global configuration (config)

**SupportedUserRoles** 

network-admin

network-operator

#### **Command History**

| Release       | Modification                 |
|---------------|------------------------------|
| 4.2(1)VSG1(1) | This command was introduced. |

**Usage Guidelines** 

None

Examples

This example shows how to copy a file from a remote core directory to a local volatile directory:

vsg# copy core://jjones@209.193.10.11/ps/jjones-rtg/vsgLog.txt volatile:/

| Command   | Description                          |
|-----------|--------------------------------------|
| copy log: | Copies files from the log directory. |

# copy debug:

To copy files from the debug directory, use the copy debug: command.

copy debug:<//file-address> destination-address

| Syntax Description | debug://file-address | Address of the files to copy.                                    |
|--------------------|----------------------|------------------------------------------------------------------|
|                    | destination-address  | Address of the destination directory.                            |
|                    |                      | Use one of the following directories in the destination address: |
|                    |                      | • bootflash:                                                     |
|                    |                      | • debug:                                                         |
|                    |                      | • ftp:                                                           |
|                    |                      | • log:                                                           |
|                    |                      | • modflash:                                                      |
|                    |                      | • nvram:                                                         |
|                    |                      | • scp:                                                           |
|                    |                      | • sftp:                                                          |
|                    |                      | • system:                                                        |
|                    |                      | • tftp:                                                          |
|                    |                      | • volatile:                                                      |

**Defaults** None

Command Modes EXEC

Global configuration (config)

**SupportedUserRoles** 

network-admin network-operator

**Command History** 

| Release       | Modification                 |
|---------------|------------------------------|
| 4.2(1)VSG1(1) | This command was introduced. |

**Examples** 

This example shows how to copy a file from a remote debug directory to a local volatile directory: vsg# copy debug://jjones@209.193.10.11/ps/jjones-rtg/vsgLog.txt volatile:/

| _   |      | _   |     | -    |
|-----|------|-----|-----|------|
| Kel | ated | Con | nma | ndsv |

| Command         | Description                                |
|-----------------|--------------------------------------------|
| copy bootflash: | Copies files from the bootflash directory. |

# copy ftp:

To copy files from the FTP directory, use the copy ftp: command.

copy ftp://file-address destination-address

#### **Syntax Description**

| //file-address      | Address of the files to copy.                                    |
|---------------------|------------------------------------------------------------------|
| destination-address | The address of the destination directory.                        |
|                     | Use one of the following directories in the destination address: |
|                     | • bootflash:                                                     |
|                     | • debug:                                                         |
|                     | • log:                                                           |
|                     | • modflash:                                                      |
|                     | • nvram:                                                         |
|                     | • system:                                                        |
|                     | • volatile:                                                      |

| n | ofa | <br>lte |
|---|-----|---------|
|   |     |         |

None

#### **Command Modes**

**EXEC** 

Global configuration (config)

#### **SupportedUserRoles**

network-admin

network-operator

#### **Command History**

| Release       | Modification                 |
|---------------|------------------------------|
| 4.2(1)VSG1(1) | This command was introduced. |

#### **Examples**

This example shows how to transfer a file from a remote FTP directory to a local bootflash directory: vsg# copy ftp://jjones@209.193.10.11/ps/jjones-rtg/vsg-dplug.bin bootflash:/

| Command    | Description                               |
|------------|-------------------------------------------|
| copy sftp: | Copies the files from the SFTP directory. |

# copy log:

To copy files from the log directory, use the copy log: command.

copy log://file-address destination-address

#### **Syntax Description**

| //file-address      | Address of the files to copy.                                    |
|---------------------|------------------------------------------------------------------|
| destination-address | Address of the destination directory.                            |
|                     | Use one of the following directories in the destination address: |
|                     | • bootflash:                                                     |
|                     | • debug:                                                         |
|                     | • ftp:                                                           |
|                     | • log:                                                           |
|                     | • modflash:                                                      |
|                     | • nvram:                                                         |
|                     | • scp:                                                           |
|                     | • sftp:                                                          |
|                     | • system:                                                        |
|                     | • tftp:                                                          |
|                     | • volatile:                                                      |

Defaults

None

**Command Modes** 

**EXEC** 

Global configuration (config)

SupportedUserRoles

network-admin

network-operator

#### **Command History**

| Release       | Modification                 |
|---------------|------------------------------|
| 4.2(1)VSG1(1) | This command was introduced. |

#### **Examples**

This example shows how to copy files from a remote log directory to a local volatile directory:

vsg# copy log://jjones@209.193.10.11/ps/jjones-rtg/vsgLog.txt volatile:/

| Command     | Description                            |
|-------------|----------------------------------------|
| copy debug: | Copies files from the debug directory. |

# copy modflash:

To copy files from the modflash directory, use the **copy modflash:** command.

copy modflash:<//file-address> destination-address

#### **Syntax Description**

| //file-address      | Address of the files to copy.                                    |  |
|---------------------|------------------------------------------------------------------|--|
| destination-address | Address of the destination directory.                            |  |
|                     | Use one of the following directories in the destination address: |  |
|                     | • bootflash:                                                     |  |
|                     | • debug:                                                         |  |
|                     | • ftp:                                                           |  |
|                     | • log:                                                           |  |
|                     | • modflash:                                                      |  |
|                     | • nvram:                                                         |  |
|                     | • scp:                                                           |  |
|                     | • sftp:                                                          |  |
|                     | • system:                                                        |  |
|                     | • tftp:                                                          |  |
|                     | • volatile:                                                      |  |

Defaults

None

**Command Modes** 

**EXEC** 

Global configuration (config)

**SupportedUserRoles** 

network-admin

network-operator

#### **Command History**

| Release       | Modification                 |
|---------------|------------------------------|
| 4.2(1)VSG1(1) | This command was introduced. |

#### **Examples**

This example shows how to copy files from a remote modflash directory to a local volatile directory:

vsg# copy modflash://jsmith@209.193.10.10/ws/jsmith-sjc/vsg-mod.bin volatile:/

| Command     | Description                            |
|-------------|----------------------------------------|
| copy nvram: | Copies files from the NVRAM directory. |

## copy nvram:

To copy files from the NVRAM directory, use the **copy nvram:** command.

copy nvram://file-address destination-address

#### **Syntax Description**

| //file-address      | Address of the NVRAM files to copy.                              |  |
|---------------------|------------------------------------------------------------------|--|
| destination-address | Address of the destination directory.                            |  |
|                     | Use one of the following directories in the destination address: |  |
|                     | • bootflash:                                                     |  |
|                     | • debug:                                                         |  |
|                     | • ftp:                                                           |  |
|                     | • log:                                                           |  |
|                     | • modflash:                                                      |  |
|                     | • nvram:                                                         |  |
|                     | • scp:                                                           |  |
|                     | • sftp:                                                          |  |
|                     | • system:                                                        |  |
|                     | • tftp:                                                          |  |
|                     | • volatile:                                                      |  |

| <b>Defaults</b> |
|-----------------|
|-----------------|

None

#### **Command Modes**

**EXEC** 

Global configuration (config)

## SupportedUserRoles

network-admin

network-operator

#### **Command History**

| Release       | Modification                 |
|---------------|------------------------------|
| 4.2(1)VSG1(1) | This command was introduced. |

#### **Examples**

This example shows how to copy files from a remote NVRAM directory to a local volatile directory:

vsg# copy nvram://jsmith@209.193.10.10/ws/jsmith-sjc/vsg-ram.bin volatile:/

| Command        | Description                             |  |
|----------------|-----------------------------------------|--|
| copy modflash: | Copies files from a modflash directory. |  |

# copy running-config

To copy the running configuration, use the **copy running-config** command.

copy running-config destination-address [all-vdc]

| Syntax Description | destination-address | Address of the destination directory.                            |
|--------------------|---------------------|------------------------------------------------------------------|
| Syntax Description | aestination-address | Address of the destination directory.                            |
|                    |                     | Use one of the following directories in the destination address: |
|                    |                     | • bootflash:                                                     |
|                    |                     | • ftp:                                                           |
|                    |                     | • nvram:                                                         |
|                    |                     | • scp:                                                           |
|                    |                     | • sftp:                                                          |
|                    |                     | • tftp:                                                          |
|                    |                     | • volatile:                                                      |

Copies to all VDCs.

**Defaults** None

Command Modes EXEC

Global configuration

all-vdc

SupportedUserRoles network-admin

**Command History** 

| Release       | Modification                 |
|---------------|------------------------------|
| 4.2(1)VSG1(1) | This command was introduced. |

Examples

This example shows how to copy the running configuration to the bootflash directory:

vsg# copy running-config bootflash:

| Command             | Description                                                |
|---------------------|------------------------------------------------------------|
| copy startup-config | Copies a startup configuration to a specified destination. |

## copy scp:

To copy files from the SCP directory, use the **copy scp:** command.

copy scp://file-address destination-address

#### **Syntax Description**

| //file-address      | Address of the files to copy.                                    |
|---------------------|------------------------------------------------------------------|
| destination-address | Address of the destination directory.                            |
|                     | Use one of the following directories in the destination address: |
|                     | • bootflash:                                                     |
|                     | • debug:                                                         |
|                     | • log:                                                           |
|                     | • modflash:                                                      |
|                     | • nvram:                                                         |
|                     | <ul> <li>running-config</li> </ul>                               |
|                     | • startup-config                                                 |
|                     | • system:                                                        |
|                     | • volatile:                                                      |

Defaults

None

**Command Modes** 

**EXEC** 

Global configuration (config)

**SupportedUserRoles** 

network-admin

network-operator

#### **Command History**

| Release       | Modification                 |
|---------------|------------------------------|
| 4.2(1)VSG1(1) | This command was introduced. |

#### Examples

This example shows how to copy files from a remote SCP directory to a local volatile directory: vsg# copy scp://jjones@209.193.10.11/ps/jjones-rtg/vsg-dplug.bin volatile:/

| Command    | Description                           |
|------------|---------------------------------------|
| copy sftp: | Copies files from the SFTP directory. |

## copy sftp:

To copy files from the SFTP directory, use the copy sftp: command.

copy sftp://file-address destination-address

#### **Syntax Description**

| //file-address      | Address of the files to copy.                                    |
|---------------------|------------------------------------------------------------------|
| destination-address | Address of the destination directory.                            |
|                     | Use one of the following directories in the destination address: |
|                     | • bootflash:                                                     |
|                     | • debug:                                                         |
|                     | • log:                                                           |
|                     | • modflash:                                                      |
|                     | • nvram:                                                         |
|                     | • system:                                                        |
|                     | • volatile:                                                      |

Defaults

None

**Command Modes** 

**EXEC** 

Global configuration (config)

**SupportedUserRoles** 

network-admin

network-operator

#### **Command History**

| Release       | Modification                 |
|---------------|------------------------------|
| 4.2(1)VSG1(1) | This command was introduced. |

#### Examples

This example shows how to transfer a file from a remote SFTP directory to a local bootflash directory: vsg# copy sftp://jjones@209.193.10.11/ps/jjones-rtg/vsg-dplug.bin bootflash:/

| Command    | Description                           |
|------------|---------------------------------------|
| copy tftp: | Copies files from the TFTP directory. |

# copy startup-config

To copy the startup configuration, use the copy startup-config command.

copy startup-config destination-address [all-vdc]

| Syntax Description | destination-address | Address of the destination directory.                            |
|--------------------|---------------------|------------------------------------------------------------------|
|                    |                     | Use one of the following directories in the destination address: |
|                    |                     | • bootflash:                                                     |
|                    |                     | • ftp:                                                           |
|                    |                     | • nvram:                                                         |
|                    |                     | • scp:                                                           |
|                    |                     | • sftp:                                                          |
|                    |                     | • tftp:                                                          |
|                    |                     | • volatile:                                                      |
|                    | all-vdc             | Copies to all VDCs.                                              |

**Defaults** None

Command Modes EXEC

Global configuration

SupportedUserRoles network-admin

**Command History** 

| Release       | Modification                 |
|---------------|------------------------------|
| 4.2(1)VSG1(1) | This command was introduced. |

Examples

This example shows how to copy the startup configuration to the bootflash directory:

vsg# copy startup-config bootflash:

| Command             | Description                                                |
|---------------------|------------------------------------------------------------|
| copy running-config | Copies a running configuration to a specified destination. |

## copy system:

To copy files from the file directory, use the **copy system:** command.

copy system://file-address destination-address

### **Syntax Description**

| //file-address      | Address of the files to copy.                                        |
|---------------------|----------------------------------------------------------------------|
| destination-address | Address of the destination directory.                                |
|                     | You use one of the following directories in the destination address: |
|                     | • bootflash:                                                         |
|                     | • debug:                                                             |
|                     | • ftp:                                                               |
|                     | • log:                                                               |
|                     | • modflash:                                                          |
|                     | • nvram:                                                             |
|                     | • scp:                                                               |
|                     | • sftp:                                                              |
|                     | • system:                                                            |
|                     | • tftp:                                                              |
|                     | • volatile:                                                          |

| D | efa | u | lts |
|---|-----|---|-----|
|---|-----|---|-----|

None

### **Command Modes**

**EXEC** 

Global configuration (config)

### **SupportedUserRoles**

network-admin

network-operator

### **Command History**

| Release       | Modification                 |
|---------------|------------------------------|
| 4.2(1)VSG1(1) | This command was introduced. |

### **Examples**

This example shows how to copy files from a remote file directory to a local bootflash directory:

vsg# copy system://pkim@209.193.10.12/ps/pkim-rich/vsg-dplug.bin bootflash:/

| Command         | Description                              |
|-----------------|------------------------------------------|
| copy bootflash: | Copies files to the bootflash directory. |

# copy tftp:

To copy files from the TFTP directory, use the copy tftp: command.

copy tftp://file-address destination-address

### **Syntax Description**

| //file-address      | Address of the files to copy.                                    |  |
|---------------------|------------------------------------------------------------------|--|
| destination-address | Address of the destination directory.                            |  |
|                     | Use one of the following directories in the destination address: |  |
|                     | • bootflash:                                                     |  |
|                     | • debug:                                                         |  |
|                     | • log:                                                           |  |
|                     | • modflash:                                                      |  |
|                     | • nvram:                                                         |  |
|                     | • system:                                                        |  |
|                     | • volatile:                                                      |  |

| n | ofo | <br>ltc |
|---|-----|---------|
|   |     |         |

None

### **Command Modes**

**EXEC** 

Global configuration (config)

### **SupportedUserRoles**

network-admin

network-operator

### **Command History**

| Release       | Modification                 |
|---------------|------------------------------|
| 4.2(1)VSG1(1) | This command was introduced. |

### Examples

This example shows how to copy files from a remote TFTP directory to a local bootflash directory:

vsg# copy tftp://jjones@209.193.10.11/ps/jjones-rtg/vsg-dplug.bin bootflash:/

| Command    | Description                           |  |
|------------|---------------------------------------|--|
| copy sftp: | Copies files from the SFTP directory. |  |

# copy volatile:

To copy files from the volatile directory, use the **copy volatile:** command.

copy volatile://file-address destination-address

### **Syntax Description**

| //file-address      | Address of the file to copy.                                     |
|---------------------|------------------------------------------------------------------|
| destination-address | Address of the destination directory.                            |
|                     | Use one of the following directories in the destination address: |
|                     | • bootflash:                                                     |
|                     | • debug:                                                         |
|                     | • ftp:                                                           |
|                     | • log:                                                           |
|                     | • modflash:                                                      |
|                     | • nvram:                                                         |
|                     | • scp:                                                           |
|                     | • sftp:                                                          |
|                     | • system:                                                        |
|                     | • tftp:                                                          |
|                     | • volatile:                                                      |

| Defa | ults |
|------|------|
|------|------|

None

### **Command Modes**

**EXEC** 

Global configuration (config)

### **SupportedUserRoles**

network-admin

network-operator

### **Command History**

| Release       | Modification                 |
|---------------|------------------------------|
| 4.2(1)VSG1(1) | This command was introduced. |

### **Examples**

This example shows how to copy files from a remote volatile directory to a local bootflash directory:

vsg# copy volatile://jsmith@209.193.10.10/ws/jsmith-sjc/vsg-dplug.bin bootflash:/

| Command         | Description                                |
|-----------------|--------------------------------------------|
| copy bootflash: | Copies files from the bootflash directory. |

# debug logfile (here)

To direct the output of the **debug** command to a specified file, use the **debug logfile** command. To revert to the default, use the **no** form of the command.

**debug logfile** *filename* [**size** *bytes*]

no debug logfile filename [size bytes]

### **Syntax Description**

| filename | Name of the file for <b>debug</b> command output. The filename is alphanumeric, case sensitive, and has a maximum of 64 characters. |
|----------|----------------------------------------------------------------------------------------------------|
| size     | (Optional) Specifies the size of the logfile in bytes.                                                                              |
| bytes    | (Optional) Bytes. The range is from 4096 to 10485760.                                                                               |

#### Defaults

Default filename: syslogd\_debugs Default file size: 10485760 bytes

### **Command Modes**

**EXEC** 

Global configuration (config)

### **SupportedUserRoles**

network-admin

network-operator

#### **Command History**

| Release       | Modification                 |
|---------------|------------------------------|
| 4.2(1)VSG1(1) | This command was introduced. |

### **Usage Guidelines**

The logfile is created in the log: file system root directory.

Use the **dir log:** command to display the log files.

### **Examples**

This example shows how to specify a debug logfile:

vsg# debug logfile debug\_log

This example shows how to revert to the default debug logfile:

vsg# no debug logfile debug\_log

| Command            | Description                           |
|--------------------|---------------------------------------|
| dir                | Displays the contents of a directory. |
| show debug         | Displays the debug configuration.     |
| show debug logfile | Displays the debug logfile contents.  |

# debug logging

To enable **debug** command output logging, use the **debug logging** command. To disable debug logging, use the **no** form of this command.

debug logging

no debug logging

**Syntax Description** 

This command has no arguments or keywords.

Defaults

Disabled

**Command Modes** 

**EXEC** 

Global configuration (config)

**SupportedUserRoles** 

network-admin

### **Command History**

| Release       | Modification                 |
|---------------|------------------------------|
| 4.2(1)VSG1(1) | This command was introduced. |

### **Usage Guidelines**

None

### **Examples**

This example shows how to enable the output logging for the **debug** command:

vsg# debug logging

This example shows how to disable the output logging for the **debug** command:

vsg# no debug logging

| Command       | Description                                                 |
|---------------|-------------------------------------------------------------|
| debug logfile | Configures the logfile for the <b>debug</b> command output. |

## delete

To delete, use the **delete** command.

delete {bootflash: | debug: | log: | modflash: | volatile:}

### **Syntax Description**

| bootflash: | Bootflash directory. |
|------------|----------------------|
| debug:     | Debug directory.     |
| log:       | Log directory.       |
| modflash:  | Modflash directory.  |
| volatile:  | Volatile directory.  |

**Defaults** 

None

**Command Modes** 

**EXEC** 

Global configuration (config)

**SupportedUserRoles** 

network-admin

network-operator

### **Command History**

| Release       | Modification                 |
|---------------|------------------------------|
| 4.2(1)VSG1(1) | This command was introduced. |

**Usage Guidelines** 

None

Examples

This example shows how to delete:

vsg# delete bootflash:

| Command | Description                  |
|---------|------------------------------|
| сору    | Copies files to directories. |

## dir

To display the contents of a directory or file, use the **dir** command.

dir [bootflash: | debug: | log: | modflash: | volatile:]

### **Syntax Description**

| bootflash: | (Optional) Directory or filename.                    |
|------------|------------------------------------------------------|
| debug:     | (Optional) Directory or filename on expansion flash. |
| log:       | (Optional) Directory or filename on log flash.       |
| modflash:  | (Optional) Directory or filename on module flash.    |
| volatile:  | (Optional) Directory or filename on volatile flash.  |

Defaults

None

**Command Modes** 

**EXEC** 

Global configuration (config)

**SupportedUserRoles** 

network-admin

network-operator

### **Command History**

| Release       | Modification                 |
|---------------|------------------------------|
| 4.2(1)VSG1(1) | This command was introduced. |

**Usage Guidelines** 

Use the **pwd** command to identify the directory you are currently working in.

Use the cd command to change the directory you are currently working in.

**Examples** 

This example shows how to display the contents of the bootflash: directory

vsg# dir bootflash:

| Command | Description                             |
|---------|-----------------------------------------|
| cd      | Changes the current working directory.  |
| pwd     | Displays the current working directory. |

## echo

To echo an argument back to the terminal screen, use the echo command.

echo [backslash-interpret] [text]

### **Syntax Description**

| -е                  | (Optional) Interprets any character following a backslash character (\) as a formatting option.                                                                                                    |
|---------------------|----------------------------------------------------------------------------------------------------|
| backslash-interpret | (Optional) Interprets any character following a backslash character (\) as a formatting option.                                                                                                    |
| text                | (Optional) Text string to display. The text string is alphanumeric, case sensitive, can contain spaces, and has a maximum length of 200 characters. The text string can also contain references to CLI variables. |

**Defaults** 

Displays a blank line.

**Command Modes** 

**EXEC** 

Global configuration (config)

**SupportedUserRoles** 

network-admin

network-operator

### **Command History**

| Release       | Modification                 |
|---------------|------------------------------|
| 4.2(1)VSG1(1) | This command was introduced. |

### **Usage Guidelines**

You can use this command in a command script to display information while the script is running.

Table 1 lists the formatting keywords that you can insert in the text when you include the **-e** or **backslash-interpret** keyword.

Table 1 Formatting Options for the echo Command

| Formatting<br>Option | Description                                                   |
|----------------------|---------------------------------------------------------------|
| \b                   | Back spaces.                                                  |
| \c                   | Removes the new line character at the end of the text string. |
| \ <b>f</b>           | Inserts a form feed character.                                |
| \n                   | Inserts a new line character.                                 |
| \r                   | Returns to the beginning of the text line.                    |
| \t                   | Inserts a horizontal tab character.                           |

Table 1 Formatting Options for the echo Command (continued)

| Formatting<br>Option | Description                                       |
|----------------------|---------------------------------------------------|
| \ <b>v</b>           | Inserts a vertical tab character.                 |
| //                   | Displays a backslash character.                   |
| \nnn                 | Displays the corresponding ASCII octal character. |

### **Examples**

This example shows how to display a blank line at the command prompt:

```
vsg# echo
vsg#
```

This example shows how to display a line of text at the command prompt:

```
vsg# echo Script run at $(TIMESTAMP).
Script run at 2008-08-12-23.29.24.
vsg#
```

This example shows how to use a formatting option in the text string:

```
vsg\# echo backslash-interpret This is line #1. 
 \nThis is line #2. This is line #1. This is line #2. 
 vsg\#
```

| Command    | Description           |
|------------|-----------------------|
| run-script | Runs command scripts. |

## end

To return to EXEC mode from any lower-level mode, use the end command.

end

**Syntax Description** 

This command has no arguments or keywords.

Defaults

None

**Command Modes** 

**EXEC** 

Global configuration (config)

**SupportedUserRoles** 

network-admin

network-operator

**Command History** 

| Release       | Modification                 |
|---------------|------------------------------|
| 4.2(1)VSG1(1) | This command was introduced. |

**Usage Guidelines** 

None

**Examples** 

This example shows how to enter VNMC policy agent mode and then how to return to EXEC mode:

vsg# configure
VSG(config)# vnm-policy-agent
VSG(config-vnm-policy-agent)#
vsg(config-vnm-policy-agent)# end
vsg#

| Command   | Description                |
|-----------|----------------------------|
| configure | Enters configuration mode. |

## event

To clear the event counter, use the **event** command.

event manager clear counter counter-name

### **Syntax Description**

| event manager | Palces you in the event manager.                                                                                              |
|---------------|----------------------------------------------------------------------------------------------------|
| clear counter | Clears the counter.                                                                                                    |
| counter-name  | Counter name. The text string is alphanumeric, case sensitive, can contain spaces, and has a maximum length of 28 characters. |

Defaults

Displays a blank line.

**Command Modes** 

**EXEC** 

Global configuration (config)

**SupportedUserRoles** 

network-admin

network-operator

### **Command History**

| Release       | Modification                 |
|---------------|------------------------------|
| 4.2(1)VSG1(1) | This command was introduced. |

**Usage Guidelines** 

None

Examples

This example shows how to clear the event counter:

vsg# event manager clear counter default

| Command    | Description                 |
|------------|-----------------------------|
| show event | Displays event information. |

## exit

To exit the current mode, use the exit command.

exit

**Syntax Description** 

This command has no arguments or keywords.

Defaults

None

**Command Modes** 

**EXEC** 

Global configuration (config)

**SupportedUserRoles** 

network-admin

network-operator

**Command History** 

| Release       | Modification                 |
|---------------|------------------------------|
| 4.2(1)VSG1(1) | This command was introduced. |

**Usage Guidelines** 

None

**Examples** 

This example shows how to exit the current mode:

vsg(config)# exit

vsg#

| Command | Description              |
|---------|--------------------------|
| end     | Places you in EXEC mode. |

## find

To find file names beginning with a character string, use the **find** command.

**find** *filename-prefix* 

| ntax |  |  |
|------|--|--|
|      |  |  |
|      |  |  |

| filename-prefix First part or all of a filename. The | filename prefix is case sensitive |  |
|------------------------------------------------------|-----------------------------------|--|
|------------------------------------------------------|-----------------------------------|--|

Defaults

None

**Command Modes** 

**EXEC** 

Global configuration (config)

**SupportedUserRoles** 

network-admin

network-operator

### **Command History**

| Release       | Modification                 |
|---------------|------------------------------|
| 4.2(1)VSG1(1) | This command was introduced. |

### **Usage Guidelines**

The **find** command searches all subdirectories under the current working directory. You can use the **cd** and **pwd** commands to navigate to the starting directory.

### **Examples**

This example shows how to find a file name prefix:

vsg# find a

| Command | Description                               |
|---------|-------------------------------------------|
| pwd     | Lists the directory you are currently in. |

# gunzip

To uncompress a compressed file, use the **gunzip** command.

gunzip filename

| •   | _      | _     | -   |        |
|-----|--------|-------|-----|--------|
| V-1 | /ntav  | Desci | rII | ntınn  |
| u   | /IIIUA | DUSU  |     | JUIOII |

filename Name of the file.

Defaults

None

**Command Modes** 

**EXEC** 

Global configuration (config)

**SupportedUserRoles** 

network-admin

network-operator

### **Command History**

| Release       | Modification                 |
|---------------|------------------------------|
| 4.2(1)VSG1(1) | This command was introduced. |

### **Usage Guidelines**

The compressed filename must have the .gz extension.

You do not have to enter the .gz extension as part of the filename.

The Cisco NX-OS software uses Lempel-Ziv 1977 (LZ77) coding for compression.

### Examples

This example shows how to uncompress a compressed file:

VSg# gunzip run\_cnfg.cfg

| Command | Description                      |  |
|---------|----------------------------------|--|
| dir     | Displays the directory contents. |  |
| gzip    | Compresses a file.               |  |

# gzip

To compress a file, use the gzip command.

gzip filename

**Syntax Description** 

filename File name.

Defaults

None

**Command Modes** 

**EXEC** 

Global configuration (config)

**SupportedUserRoles** 

network-admin

network-operator

**Command History** 

| Release       | Modification                 |
|---------------|------------------------------|
| 4.2(1)VSG1(1) | This command was introduced. |

**Usage Guidelines** 

After you use this command, the file is replaced with the compressed filename that has the .gz extension.

The Cisco NX-OS software uses Lempel-Ziv 1977 (LZ77) coding for compression.

Examples

This example shows how to compress a file:

vsg# gzip run\_cnfg.cfg

| Command | Description                      |
|---------|----------------------------------|
| dir     | Displays the directory contents. |
| gunzip  | Uncompresses a compressed file.  |

## install

To install an image upgrade, use the **install** command.

install all {iso | kickstart}

| ^   | _     | _     |     |       |
|-----|-------|-------|-----|-------|
| ~w  | ntov  | Hacci | rır | 1tınn |
| IJγ | IIIax | Desc  |     | JUUII |

| iso       | ISO image.       |
|-----------|------------------|
| kickstart | Kickstart image. |

Defaults

None

**Command Modes** 

**EXEC** 

Global configuration (config)

**SupportedUserRoles** 

network-admin

network-operator

### **Command History**

| Release       | Modification                 |
|---------------|------------------------------|
| 4.2(1)VSG1(1) | This command was introduced. |

**Usage Guidelines** 

None

Examples

This example shows how to install an ISO image upgrade:

vsg# install all iso bootflash://smith@209.165.200.226/test

| Command      | Description                                               |
|--------------|-----------------------------------------------------------|
| show install | Show the software installation impact between two images. |

# interface

To configure an interface on the VSG, use the **interface** command in the configuration mode. To remove an interface, use the **no** form of the command.

interface {data | ethernet | loopback | mgmt | port-channel}

no interface {data | ethernet | loopback | mgmt | port-channel}

### Syntax Description

| data number                    | Specifies data interface number. The number is 0.                  |
|--------------------------------|--------------------------------------------------------------------|
| ethernet slot/port             | Specifies the slot and port number for the Ethernet interface.     |
| loopback number                | Specifies a virtual interface number. The range is 0 to 1023.      |
| mgmt number                    | Specifies the management interface number. The number is 0.        |
| port-channel<br>channel-number | Specifies a port-channel interface number. The range is 0 to 1023. |

Defaults

None

**Command Modes** 

Global configuration (config)

**SupportedUserRoles** 

network-admin

network-operator

### **Command History**

| Release       | Modification                 |
|---------------|------------------------------|
| 4.2(1)VSG1(1) | This command was introduced. |

**Usage Guidelines** 

None

**Examples** 

This example shows how to configure an interface:

vsg# interface data 0

This example shows how to remove an interface:

vsg# no interface data 0

| Command        | Description                                                              |
|----------------|--------------------------------------------------------------------------|
| show interface | Displays interface and IP details, including Rx and Tx packets or bytes. |

# ip

To configure IP details, use the **ip** command in the configuration mode. To revert to detault settings, use the **no** form of this command.

ip {access-list match-local-traffic | arp timeout | domain-list | domain-lookup | host | igmp |
 name-server | route | routing event-history | tcp | tftp path-mtu-discovery}

no ip {access-list match-local-traffic | arp timeout | domain-list | domain-lookup | host | igmp | name-server | route | routing event-history | tcp | tftp path-mtu-discovery}

### Defaults

| access-list<br>match-local-traffic | Specifies the access-list matching for locally generated traffic.              |
|------------------------------------|--------------------------------------------------------------------------------|
| arp timeout seconds                | Specifies the arp timeout. The range is 60 to 28800.                           |
| domain-list name                   | Specifies an additional domain name. The maximum is 64 characters.             |
| domain-lookup                      | Enables or disables DNS.                                                       |
| host name                          | Specifies an entry to the IP hostname table.                                   |
| igmp                               | Specifies event-history buffers or snooping in IGMP global configuration mode. |
| name-server                        | Specifies name-server address, IPv4 or IPv6.                                   |
| route                              | Specifies the route IP prefix information.                                     |
| routing event-history              | Specifies the logs for routing events.                                         |
| tcp                                | Configures global TCP parameters.                                              |
| tftp<br>path-mtu-discovery         | Enables or disables path-MTU discovery on TPC.                                 |

**Command Default** 

1500

**Command Modes** 

Global configuration

**SupportedUserRoles** 

network-admin

network-operator

**Command History** 

| Release       | Modification                 |
|---------------|------------------------------|
| 4.2(1)VSG1(1) | This command was introduced. |

**Usage Guidelines** 

None

**Examples** 

vsg# configure

vsg(config)# ip host testOne 209.165.200.231

| Command | Description          |
|---------|----------------------|
| show ip | Displays IP details. |

## line

To specify the line configuration, use the **line** command.

line {com1 | console | vty}

### **Syntax Description**

| com1    | Specifies the COM1 port and enters the COM1 port configuration mode.       |
|---------|----------------------------------------------------------------------------|
| console | Specifies the console port and enters the console port configuration mode. |
| vty     | Specifies the virtual terminal and enters the line configuration mode.     |

### **Command Default**

None

### **Command Modes**

Global configuration (config)

### **SupportedUserRoles**

network-admin

network-operator

### **Command History**

| Release       | Modification                 |
|---------------|------------------------------|
| 4.2(1)VSG1(1) | This command was introduced. |

### **Usage Guidelines**

None

#### **Examples**

This example shows how to enter the COM1 port configuration mode:

vsg(config)# line com1
vsg(config-com1)#

This example shows how to enter the console port configuration mode:

vsg(config)# line console
vsg(config-console)#

This example shows how to enter the line configuration mode:

vsg(config)# line vty
vsg(config-line)#

| Command   | Description                                                                                       |
|-----------|---------------------------------------------------------------------------------------------------|
| show line | Displays information about the COM1 port, console port configuration, and the line configuration. |

# logging

To configure logging, use the **logging** command.

### Synta Description

| abort                               | Discards the logging CFS distribution session in progress without committing, and then releases the lock.                                              |
|-------------------------------------|----------------------------------------------------------------------------------------------------|
| commit                              | Applies the pending configuration pertaining to the logging CFS distribution session in progress in the fabric, and then releases the lock.            |
| console<br>serverity-level          | Enables logging messages to the console session. To disable, use <b>no logging console</b> . The range is 0 to 7.                                      |
| distribute                          | Enables fabric distribution using CFS distribution for logging. To disable, use <b>no logging distribute</b> .                                         |
| event                               | Logs interface events. To disable, use <b>no logging event</b> .                                                                                       |
| level                               | Enables logging of messages from a named facility at a specified severity level. To disable, use <b>no logging level</b> .                             |
| logfile name                        | Configures the specified log file that stores system messages. To disable, use <b>no logging logfile</b> .                                             |
| module<br>serverity-level           | Starts logging of module messages to the log file. To disable, use <b>no logging module</b> . The range is 0 to 7.                                     |
| monitor<br>serverity-level          | Enables the logging of messages to the monitor (terminal line). To disable, use <b>no logging monitor</b> . The range is 0 to 7.                       |
| server                              | Designates and configures a remote server for logging system messages.  Todisable, use <b>no logging server</b> .                                      |
| source-interface<br>loopback number | Enables a source interface for the remote syslog server, To disable, use <b>no logging source-interface</b> . The range is 0 to 1023.                  |
| timestamp<br>time-type              | Sets the unit of time used for the system messages timestamp, in microseconds, milliseconds, or seconds. To disable, use <b>no logging timestamp</b> . |
|                                     |                                                                                                    |

Defaults

None

**Command Modes** 

Global configuration (config)

**SupportedUserRoles** 

network-admin

network-operator

### **Command History**

| Release       | Modification                 |
|---------------|------------------------------|
| 4.2(1)VSG1(1) | This command was introduced. |

### **Usage Guidelines**

None

### Examples

This example shows how to discard logging CFS distribution session in progress:

vsg# configure

vsg(config)# logging abort

vsg(config)#

| Command      | Description                   |
|--------------|-------------------------------|
| show logging | Displays logging information. |

# mkdir (VSG)

To create a new directory, use the **mkdir** command.

mkdir {bootflash: | debug: | modflash: | volatile:}

### **Syntax Description**

| bootflash: | Specifies bootflash: as the directory name. |
|------------|---------------------------------------------|
| debug:     | Specifies debug: as the directory name.     |
| modflash:  | Specifies modflash: as the directory name.  |
| volatile:  | Specifies volatile: as the directory name.  |

Defaults

None

**Command Modes** 

**EXEC** 

Global configuration (config)

**SupportedUserRoles** 

network-admin

### **Command History**

| Release       | Modification                             |
|---------------|------------------------------------------|
| 4.0(4)SV1(1)  | This command was introduced.             |
| 4.2(1)VSG1(1) | This command was introduced for the VSG. |

**Usage Guidelines** 

None

Examples

This example shows how to create the bootflash: directory:

vsg# mkdir bootflash:

| Command | Description                                         |  |
|---------|-----------------------------------------------------|--|
| cd      | Changes the current working directory.              |  |
| dir     | Displays the directory contents.                    |  |
| pwd     | Displays the name of the current working directory. |  |

# ntp sync-retry (VSG)

To retry synchronization with configured servers, use the **ntp sync-retry** command. To stop this process, use the **no** version of this command.

ntp sync-retry

no ntp sync-retry

**Syntax Description** 

This command has no arguments or keywords.

Defaults

Enabled

**Command Modes** 

**EXEC** 

Global configuration (config)

**SupportedUserRoles** 

network-admin

### **Command History**

| Release       | Modification                             |
|---------------|------------------------------------------|
| 4.2(1)VSG1(1) | This command was introduced for the VSG. |

### **Usage Guidelines**

None

#### **Examples**

This example shows how to enable the NTP synchronization retry:

vsg# ntp sync-retry

This example shows how to disable the NTP synchronization retry:

vsg# no ntp sync-retry

| Command    | Description                 |
|------------|-----------------------------|
| show clock | Displays the time and date. |

# password strength-check

To enable password strength checking, use the **password strength-check** command. To disable the password strength checking, use the **no** form of this command.

password strength-check

no password strength-check

**Syntax Description** 

This command has no arguments or keywords.

Defaults

This feature is enabled by default.

**Command Modes** 

Global configuration (config)

SupportedUserRoles

network-admin

network-operator

#### **Command History**

| Release       | Modification                 |
|---------------|------------------------------|
| 4.2(1)VSG1(1) | This command was introduced. |

### Usage Guidelines

None

### **Examples**

This example shows how to enable the checking of password strength:

vsg# config t
vsg(config)# password strength-check

vsg(config)#

This example shows how to disable the checking of password strength:

vsg# config t

vsg(config) # no password strength-check

vsg(config)#

| Command                         | Description                                                                |
|---------------------------------|----------------------------------------------------------------------------|
| show password<br>strength-check | Displays the configuration for checking password strength.                 |
| username                        | Creates a user account.                                                    |
| role name                       | Names a user role and places you in role configuration mode for that role. |

## pwd

To view the current directory, use the pwd command.

pwd

**Syntax Description** 

This command has no arguments or keywords.

Defaults

None

**Command Modes** 

**EXEC** 

Global configuration (config)

**SupportedUserRoles** 

network-admin

network-operator

**Command History** 

| Release       | Modification                             |
|---------------|------------------------------------------|
| 4.0(4)SV1(1)  | This command was introduced.             |
| 4.2(1)VSG1(1) | This command was introduced for the VSG. |

**Usage Guidelines** 

None

**Examples** 

This example shows how to view the current directory:

vsg# pwd
bootflash:
vsg#

| Command | Description                    |
|---------|--------------------------------|
| cd      | Changes the current directory. |

## role

To configure a user role, use the **role** command. To delete a user role, use the **no** form of the command.

role { feature-group feature-group-name | name { name | network-observer } }

no role { feature-group name | [name name | network-observer] }

### **Syntax Description**

| feature-group name | Specifies a role feature-group. The name can be any alphanumeric string up to 32 characters. |
|--------------------|----------------------------------------------------------------------------------------------|
| name name          | Specifies the role name. The name can be any alphanumeric string up to 16 characters.        |
| network-observer   | Specifies the user role.                                                                     |

Defaults

This feature is enabled by default.

**Command Modes** 

Global configuration

**SupportedUserRoles** 

network-admin

network-operator

### **Command History**

| Release       | Modification                 |
|---------------|------------------------------|
| 4.2(1)VSG1(1) | This command was introduced. |

**Usage Guidelines** 

None

**Examples** 

This example shows how to configure a user role for a feature group:

vsg# configure

vsg(config)# role feature-group name abc

vsg(config-role-featuregrp)#

| Command   | Description                                                                |
|-----------|----------------------------------------------------------------------------|
| show role | Displays the role configuration.                                           |
| role name | Names a user role and places you in role configuration mode for that role. |

## reload

To reboot both the primary and secondary VSG in a redundant pair, use the **reload** command.

reload

**Syntax Description** 

This command has no arguments or keywords.

Defaults

None

**Command Modes** 

**EXEC** 

Global configuration (config)

**SupportedUserRoles** 

network-admin

#### **Command History**

| Release       | Modification                             |
|---------------|------------------------------------------|
| 4.0(4)SV1(1)  | This command was introduced.             |
| 4.2(1)VSG1(1) | This command was introduced for the VSG. |

### **Usage Guidelines**

To reboot only one of the VSGs in a redundant pair, use the **reload module** command instead.

Before reloading, use the **copy running-configuration to startup-configuration** command to preserve any configuration changes made since the previous reboot or restart.

After reloading it, you must manually restart the VSG.

### **Examples**

This example shows how to reload both the primary and secondary VSG:

vsg(config)# reload

!!!WARNING! there is unsaved configuration!!!

This command will reboot the system. (y/n)? [n]  $\boldsymbol{y}$ 

2010 Dec 20 11:33:35 bl-vsg %PLATFORM-2-PFM\_SYSTEM\_RESET: Manual system restart from

Command Line Interface

| Command       | Description                                             |
|---------------|---------------------------------------------------------|
| reload module | Reloads the specified VSG (1 or 2) in a redundant pair. |

## reload module

To reload one of the VSGs in a redundant pair, use the reload module command.

reload module module [force-dnld]

#### **Syntax Description**

| module     | The module number:                                                           |
|------------|------------------------------------------------------------------------------|
|            | • 1 (primary VSG)                                                            |
|            | • 2 (secondary VSG)                                                          |
| force-dnld | (Optional) Reboots the specified module to force NetBoot and image download. |

**Defaults** 

None

**Command Modes** 

**EXEC** 

Global configuration (config)

**SupportedUserRoles** 

network-admin

#### **Command History**

| Release       | Modification                             |
|---------------|------------------------------------------|
| 4.0(4)SV1(1)  | This command was introduced.             |
| 4.2(1)VSG1(1) | This command was introduced for the VSG. |

### **Usage Guidelines**

To reboot both the VSGs in a redundant pair, use the **reload** command instead.

Before reloading, use the **copy running-configuration to startup-configuration** command to preserve any configuration changes made since the previous reboot or restart.

After reloading it, you must manually restart the VSG.

#### **Examples**

This example shows how to reload VSG 2, the secondary VSG in a redundant pair:

#### vsg# reload module 2

!!!WARNING! there is unsaved configuration!!! This command will reboot the system. (y/n)? [n]  $\mathbf{y}$  2010 Dec 20 11:33:35 bl-vsg %PLATFORM-2-PFM\_SYSTEM\_RESET: Manual system restart from Command Line Interface

| Command      | Description                                      |
|--------------|--------------------------------------------------|
| show version | Displays information about the software version. |
| reload       | Reboots both the primary and secondary VSG.      |

## restart

To manually restart a component, use the **restart** command. To disable manual restart, use the **no** version of this command.

restart

no restart

**Syntax Description** 

There are no keywords or arguments for this command.

**Command Default** 

Disabled

**Command Modes** 

**EXEC** 

**SupportedUserRoles** 

network-admin

**Command History** 

| Release       | Modification                 |
|---------------|------------------------------|
| 4.2(1)VSG1(1) | This command was introduced. |

**Usage Guidelines** 

Do not use this command unless you are absolutely certain that there is no one else using the system.

**Examples** 

This example shows how to restart:

vsg# restart

| Command | Description                |
|---------|----------------------------|
| reload  | Reboots the entire device. |

# rmdir (VSG)

To remove a directory, use the **rmdir** command.

 $rmdir \; \{bootflash: | \; debug: | \; modflash: | \; volatile: \}$ 

## **Syntax Description**

| bootflash: | Deletes the bootflash: directory. |
|------------|-----------------------------------|
| debug:     | Deletes the debug: directory.     |
| modflash:  | Deletes the modflash: directory.  |
| volatile:  | Deletes the volatile: directory.  |

Defaults

Removes the directory from the current working directory.

**Command Modes** 

**EXEC** 

Global configuration (config)

**SupportedUserRoles** 

network-admin

## **Command History**

| Release       | Modification                 |
|---------------|------------------------------|
| 4.2(1)VSG1(1) | This command was introduced. |

**Usage Guidelines** 

None

Examples

This example shows how to remove the bootflash directory:

vsg# rmdir bootflash:

| Command | Description                                         |
|---------|-----------------------------------------------------|
| cd      | Changes the current working directory.              |
| dir     | Displays the directory contents.                    |
| pwd     | Displays the name of the current working directory. |

# run-script (VSG)

To run a command script that is saved in a file, use the **run-script** command.

#### **Syntax Description**

| bootflash: | Indicates that the file conta] ining the command script is located in the bootflash file system.                                                                                                    |  |
|------------|----------------------------------------------------------------------------------------------------|--|
| volatile:  | Indicates that the file containing the command script is located in the volatile file system.                                                                                                    |  |
| filename   | The name of the file containing the command script. The name is case sensitive.                                                                                                    |  |
| >          | Redirects the output to a file.                                                                                                    |  |
| >>         | Redirects the output to a file in append mode.                                                                                                    |  |
| 1          | Pipes the command output to a filter.                                                                                                    |  |
| bootflash: | Designates the destination filesystem path; in this case, the bootflash: directory.                                                                                                    |  |
| ftp:       | Designates the destination filesystem path; in this case, the ftp: directory.                                                                                                    |  |
| scp:       | Designates the destination filesystem path; in this case, the scp: directory.                                                                                                    |  |
| sftp:      | Designates the destination filesystem path; in this case, the sftp: directory.                                                                                                    |  |
| tftp:      | Designates the destination filesystem path; in this case, the tftp: directory.                                                                                                    |  |
| volatile:  | Designates the destination filesystem path; in this case, the volatile: directory.                                                                                                    |  |
| cut        | Prints selected parts of lines.                                                                                                    |  |
| diff       | Shows difference between current and previous invocation (creates temp files—remove them with the <b>diff-clean</b> command and do not use it on commands with big outputs, such as <b>show tech</b> ) |  |
| egrep      | Prints lines matching a pattern.                                                                                                    |  |
| grep       | Prints lines matching a pattern.                                                                                                    |  |
| head       | Displays only the first lines.                                                                                                    |  |
| human      | Provides command output in human format (if permanently set to XML, otherwise it turns on XML for the next command.                                                                                    |  |
| last       | Displays only the last lines.                                                                                                    |  |
| less       | Designates filter for paging.                                                                                                    |  |
| no-more    | Turns off the pagination for command output.                                                                                                    |  |
| sed        | Enables the stream editor (SED).                                                                                                    |  |
| sort       | Enables the stream sorter.                                                                                                    |  |
| sscp       | Enables the stream secure copy (SSCP).                                                                                                    |  |
| tr         | Translates, squeezes, and/or deletes characters.                                                                                                    |  |
| uniq       | Discards all but one of successive identical lines.                                                                                                    |  |
| vsh        | Enables the shell that understands CLI commands.                                                                                                    |  |

| wc      | Enables word count, line count, and character count.                                |
|---------|-------------------------------------------------------------------------------------|
| xml     | Enables output in XML format (according to .xsd definitions).                       |
| begin   | Begins with the line that matches the variable included after the command keyword.  |
| count   | Enables count of the number of lines.                                               |
| end     | Ends display with the line that matches the string input after the command keyword. |
| exclude | Excludes the lines that match the string input after the command keyword.           |
| include | Includes the lines that match the string input after the command keyword.           |

Defaults

None

**Command Modes** 

**EXEC** 

Global configuration (config)

**SupportedUserRoles** 

network-admin

network-operator

**Command History** 

| Release       | Modification                 |
|---------------|------------------------------|
| 4.2(1)VSG1(1) | This command was introduced. |

**Usage Guidelines** 

None

Examples

This example shows how to run a command script that is saved in a file called Sample:

vsg(config)# run-script volatile:Sample

| Command | Description                                               |
|---------|-----------------------------------------------------------|
| cd      | Changes the current working directory.                    |
| copy    | Copies files.                                             |
| dir     | Displays the contents of the working directory.           |
| pwd     | Displays the name of the present working directory (pwd). |

## send

To send a message to an open session, use the **send** command.

send {message | session device message}

## **Syntax Description**

| message | Message.                      |
|---------|-------------------------------|
| session | Specifies a specific session. |
| device  | Device type.                  |

Defaults

None

**Command Modes** 

**EXEC** 

Global configuration (config)

**SupportedUserRoles** 

network-admin

network-operator

#### **Command History**

| Release       | Modification                 |
|---------------|------------------------------|
| 4.2(1)VSG1(1) | This command was introduced. |

**Usage Guidelines** 

None

Examples

This example shows how to send a message to an open session:

vsg# send session sessionOne testing

vsg#

| Command     | Description        |
|-------------|--------------------|
| show banner | Displays a banner. |

## setup

To use the Basic System Configuration Dialog for creating or modifying a configuration file, use the **setup** command.

setup

#### **Syntax Description**

This command has no arguments or keywords, but the Basic System Configuration Dialog prompts you for complete setup information (see the example below).

**Defaults** 

None

#### **Command Modes**

**EXEC** 

Global configuration (config)

#### **SupportedUserRoles**

network-admin

#### **Command History**

| Release       | Modification                 |
|---------------|------------------------------|
| 4.2(1)VSG1(1) | This command was introduced. |

## **Usage Guidelines**

The Basic System Configuration Dialog assumes the factory defaults. Keep this in mind when using it to modify an existing configuration.

All changes made to your configuration are summarized for you at the completion of the setup sequence with an option to save the changes or not.

You can exit the setup sequence at any point by pressing Ctrl-C.

#### **Examples**

This example shows how to use the setup command to create or modify a basic system configuration:

vsg# setup

Enter the domain id<1-4095>: 400

Enter HA role[standalone/primary/secondary]: standalone

[############ 100%

---- Basic System Configuration Dialog ----

This setup utility will guide you through the basic configuration of the system. Setup configures only enough connectivity for management of the system.

```
*Note: setup is mainly used for configuring the system initially,
when no configuration is present. So setup always assumes system
defaults and not the current system configuration values.
Press Enter at anytime to skip a dialog. Use ctrl-c at anytime
to skip the remaining dialogs.
Would you like to enter the basic configuration dialog (yes/no): y
  Create another login account (yes/no) [n]: n
  Configure read-only SNMP community string (yes/no) [n]: n
  Configure read-write SNMP community string (yes/no) [n]: n
  Enter the vsg name : vsg
  Continue with Out-of-band (mgmt0) management configuration? (yes/no) [y]:
   Mgmt0 IPv4 address:
  Configure the default gateway? (yes/no) [y]: n
  Configure advanced IP options? (yes/no) [n]:
  Enable the telnet service? (yes/no) [y]:
  Enable the ssh service? (yes/no) [n]:
  Configure the ntp server? (yes/no) [n]:
  Configure vem feature level? (yes/no) [n]:
  Configure svs domain parameters? (yes/no) [y]:
    Enter SVS Control mode (L2 / L3) : 12
    Invalid SVS Control Mode
    Enter SVS Control mode (L2 / L3) : L2
   Enter control vlan <1-3967, 4048-4093> : 400
    Enter packet vlan <1-3967, 4048-4093> : 405
The following configuration will be applied:
  vsgname vsg
  telnet server enable
 no ssh server enable
  svs-domain
   svs mode L2
   control vlan 400
   packet vlan 405
   domain id 400
vlan 400
vlan 405
Would you like to edit the configuration? (yes/no) [n]:
Use this configuration and save it? (yes/no) [y]: n
vsgvsgvsg#
```

| Command             | Description                         |
|---------------------|-------------------------------------|
| show running-config | Displays the running configuration. |

# sleep

To set a sleep time, use the **sleep** command.

sleep time

**Syntax Description** 

time Sleep time, in seconds. The range is from 0 to 2147483647.

Defaults

Sleep time is not set.

**Command Modes** 

**EXEC** 

Global configuration (config)

**SupportedUserRoles** 

network-admin

network-operator

**Command History** 

| Release       | Modification                 |
|---------------|------------------------------|
| 4.2(1)VSG1(1) | This command was introduced. |

**Usage Guidelines** 

When you set time to 0, sleep is disabled.

**Examples** 

This example shows how to set a sleep time:

vsg# sleep 100

vsg#

This example shows how to disable sleep:

vsg# sleep 0

vsg#

| Command | Description  |  |
|---------|--------------|--|
| reload  | Reboots VSG. |  |

## snmp-server

To configure the Simple Network Management Protocol (SNMP) values, use the **snmp-server** command. To revert to default, use the **no** form of this command.

snmp-server { aaa-user cache-timeout | community | contact | context | counter | enable traps |
 globalEnforcePriv | host | location | mib | protocol | source-interface | tcp-session auth |
 user }

no snmp-server { aaa-user cache-timeout | community | contact | context | counter | enable traps | globalEnforcePriv | host | location | mib | protocol | source-interface | tcp-session auth | user }

#### **Syntax Description**

| aaa-user<br>cache-timeout<br>seconds | Configures SNMP time-out value for synchronized AAA users. To revert to default, use <b>no snmp-server aaa-user cache-timeout</b> . The range is 1 to 86400.                                                   |
|--------------------------------------|----------------------------------------------------------------------------------------------------|
| community word                       | Create an SNMP community name and assign access privileges for the community. To remove the community or it's access privileges, use <b>no snmp-server community</b> . The maximum number of characters is 32. |
| contact                              | Configure the sysContact, which is the SNMP contact name. To remove or modify the sysContact, use <b>no snmp-server contact</b> .                                                                              |
| context word                         | Configures SNMP context name to logical network entity mapping. To remove the context, use <b>no snmp-server context</b> . The maximum number of characters is 32.                                             |
| counter                              | Enables the SNMP cache counter and sets the timeout. To remove the counter, use <b>no snmp-server counter</b> .                                                                                                |
| enable traps                         | Enables SNMP notifications for traps of module notifications. To disable, use <b>no snmp-server enable traps</b> .                                                                                             |
| globalEnforcePriv                    | Globally enforces privacy for all SNMP users. To disable, use <b>no snmp-server globalEnforcePriv</b> .                                                                                                    |
| host                                 | Configures a host receiver for SNMPv1 or SNMPv2c traps. To remove the host, use <b>no snmp-server host.</b>                                                                                                    |
| location name                        | Configures the sysLocation, which is the SNMP location name. To remove the sysLocation, use <b>no snmp-server location</b> . The maximum number of characters is 32.                                           |
| mib<br>community-map<br>name         | Configures the SNMP mib community-map. To remove, use <b>no snmp-server mib community-map</b> . The maximum number of characters is 32.                                                                        |
| protocol                             | Enables SNMP protocol operations. To disable, use <b>no snmp-server protocol</b> .                                                                                                    |
| source-interface                     | Configure the SNMP source interface through which notifications are sent. To remove the notifications, use <b>no snmp-server source-interface</b> .                                                            |
| tcp-session auth                     | Enables a one-time authentication for SNMP over a TCP session. To disable authentication, use <b>no snmp-server tcp-session auth</b> .                                                                         |
| user name                            | Defines a user who can access the SNMP engine. To deny access, use <b>no snmp-server user</b> . The maximum number of characters is 32.                                                                        |

**Command Default** 

None

**Command Modes** 

Global configuration (config)

**SupportedUserRoles** 

network-admin

network-operator

**Command History** 

| Release       | Modification                 |
|---------------|------------------------------|
| 4.2(1)VSG1(1) | This command was introduced. |

Usage Guidelines

None

**Examples** 

This example shows how to configure the AAA user synchronization timeout value:

vsg# configure

vsg(config) # snmp-server aaa-user cache-timeout 6000

vsg(config)#

| Command   | Description                      |
|-----------|----------------------------------|
| show snmp | Displays information about SNMP. |

## ssh

To create a Secure Shell (SSH) session, use the **ssh** command.

ssh {hostrname| connect | name}

## **Syntax Description**

| hostname | Hostname or user@hostname for the SSH session. The hostname is not case sensitive. The maximum number of characters is 64. |
|----------|----------------------------------------------------------------------------------------------------|
| connect  | Connects to a named remote host.                                                                                           |
| name     | Specifies name of SSH connection.                                                                                          |

**Defaults** 

None

**Command Modes** 

**EXEC** 

**SupportedUserRoles** 

network-admin

network-operator

#### **Command History**

| Release       | Modification                 |
|---------------|------------------------------|
| 4.2(1)VSG1(1) | This command was introduced. |

#### **Usage Guidelines**

NX-OS software supports SSH version 2.

#### **Examples**

This example shows how to start an SSH session:

## vsg# ssh 10.10.1.1 vrf management

The authenticity of host '10.10.1.1 (10.10.1.1)' can't be established. RSA key fingerprint is 9b:d9:97:f6:40:76:89:05:15:42:6b:12:48:0f:d6. Are you sure you want to continue connecting (yes/no)? yes

Warning: Permanently added '10.10.1.1' (RSA) to the list of known hosts.

User Access Verification

Password:

| Command           | Description             |
|-------------------|-------------------------|
| clear ssh session | Clears SSH sessions.    |
| ssh server enable | Enables the SSH server. |

# ssh key

To generate an SSH session key with a specific security configuration, use the ssh key command.

ssh key {dsa | rsa}

## **Syntax Description**

| dsa        | Generates DSA security keys. There is an option to force the generation of keys, even if the previous ones are present. |
|------------|----------------------------------------------------------------------------------------------------|
| rsa number | Generates RSA security keys at a specified level of bits. The range is 768 to 2048.                                     |

Defaults

None

**Command Modes** 

Global configuration

**SupportedUserRoles** 

network-admin

network-operator

#### **Command History**

| Release       | Modification                 |
|---------------|------------------------------|
| 4.2(1)VSG1(1) | This command was introduced. |

Usage Guidelines

NX-OS software supports SSH version 2.

Examples

This example shows how to generate an SSH session key:

vsg# configure

vsg(config)# ssh key rsa 770

| Command           | Description             |
|-------------------|-------------------------|
| clear ssh session | Clears SSH sessions.    |
| ssh server enable | Enables the SSH server. |

# system clis

To generate event history, use the **system clis** command. To disable, use the **no** form of the command.

system clis event-history {client | errors | ha | nvdb | parser}

no system clis event-history {client | errors | ha | nvdb | parser}

## **Syntax Description**

| event-history | Generate event history logs for CLIs.             |
|---------------|---------------------------------------------------|
| client        | Generates a client interaction event history log. |
| errors        | Generates an error event history log.             |
| ha            | Generates an HA event history log.                |
| nvdb          | Generates an NVDB and PSS event history log.      |
| parser        | Generates a parser event history event log.       |

**Command Default** 

None

**Command Modes** 

Global configuration (config)

**SupportedUserRoles** 

network-administrator

network-operator

## **Command History**

| Release       | Modification                 |
|---------------|------------------------------|
| 4.2(1)VSG1(1) | This command was introduced. |

**Usage Guidelines** 

None

**Examples** 

This example shows how to generate an error event history log:

vsg# system clis event-history errors

| Command                           | Description                                    |  |
|-----------------------------------|------------------------------------------------|--|
| show system clis<br>event-history | Displays the event history of the Cli servers. |  |

## system cores

To copy cores to a destination, use the **system cores** command. To disable, use the **no** form of the command.

system cores tftp://<server>@<ip-address>

no system cores tftp://<server>@<ip-address>

## **Syntax Description**

| tftp:      | Specifies TFTP protocol. |  |  |
|------------|--------------------------|--|--|
| server     | Destination server.      |  |  |
| ip-address | Destination IP address.  |  |  |

**Command Default** 

None

**Command Modes** 

Global configuration (config)

**SupportedUserRoles** 

network-admin

network-operator

#### **Command History**

| Release       | Modification                 |
|---------------|------------------------------|
| 4.2(1)VSG1(1) | This command was introduced. |

**Usage Guidelines** 

None

**Examples** 

This example shows how to copy cores to a destination:

vsg# system cores tftp://jjones@209.165.200.229

| Command           | Description                    |  |
|-------------------|--------------------------------|--|
| show system cores | Displays core transfer option. |  |

# system default switchport

To return to system-level default values, use the **system default** command. To disable, use the **no** form of the command.

system default switchport [shutdown]

no system default switchport [shutdown]

| Syntax Description | shutdown Sets the admin state.          |                                             |  |
|--------------------|-----------------------------------------|---------------------------------------------|--|
|                    |                                         |                                             |  |
|                    |                                         |                                             |  |
| Command Default    | None                                    |                                             |  |
|                    |                                         |                                             |  |
| Command Modes      | C1 1 1 1                                | (° )                                        |  |
| Command Wodes      | Global configuration (config)           |                                             |  |
|                    |                                         |                                             |  |
| SupportedUserRoles | network-admin                           |                                             |  |
|                    | network-operator                        |                                             |  |
|                    | 1                                       |                                             |  |
|                    |                                         |                                             |  |
| Command History    | Release                                 | Modification                                |  |
|                    | 4.2(1)VSG1(1)                           | This command was introduced.                |  |
|                    |                                         |                                             |  |
|                    |                                         |                                             |  |
| Usage Guidelines   | None                                    |                                             |  |
|                    |                                         |                                             |  |
| Examples           | This example shows how                  | v to return to system-level default values: |  |
| Lxumpics           | vsg# system default switchport shutdown |                                             |  |
|                    | vsg# <b>system derault s</b>            | witchport shutdown                          |  |
|                    |                                         |                                             |  |
| Related Commands   | Command                                 | Description                                 |  |
|                    | show system resources                   | Displays system resources.                  |  |

## system hap-reset

To reset local or remote supervisors after an HA failure, use the **system hap-reset** command. To disable, use the **no** form of the command.

system hap-reset

system no hap-reset

**Syntax Description** 

This command has no arguments or keywords.

**Command Default** 

None

**Command Modes** 

**EXEC** 

**SupportedUserRoles** 

network-admin

network-operator

**Command History** 

| Release       | Modification                 |
|---------------|------------------------------|
| 4.2(1)VSG1(1) | This command was introduced. |

**Usage Guidelines** 

None

Examples

This example shows how to switch over to the standby supervisor:

vsg# system hap-reset

| Command     | Description                            |
|-------------|----------------------------------------|
| show system | Displays the system redundancy status. |
| redundancy  |                                        |

# system health

To check system health, use the system health command.

show system resources Displays system resources.

## system health check bootflash

| Syntax Description | check                                              | Runs a consistency check on the compact flash. |  |
|--------------------|----------------------------------------------------|------------------------------------------------|--|
|                    | bootflash                                          | Checks the internal bootflash.                 |  |
|                    |                                                    |                                                |  |
| Command Default    | None                                               |                                                |  |
| Command Modes      | EXEC                                               |                                                |  |
| SupportedUserRoles | network-admin                                      |                                                |  |
| Command History    | Release                                            | Modification                                   |  |
|                    | 4.2(1)VSG1(1)                                      | This command was introduced.                   |  |
| Usage Guidelines   | None                                               |                                                |  |
| Examples           | This example shows how to check the system health: |                                                |  |
|                    | vsg# system health check bootflash                 |                                                |  |
| Related Commands   | Command                                            | Description                                    |  |

# system heartbeat

To enable the system heartbeat, use the **system heartbeat** command. To disable system heartbeat, use the **no** form of the command.

system heartbeat

system no heartbeat

**Syntax Description** 

This command has no arguments or keywords.

**Command Default** 

None

**Command Modes** 

**EXEC** 

**SupportedUserRoles** 

network-admin

network-operator

**Command History** 

| Release       | Modification                 |
|---------------|------------------------------|
| 4.2(1)VSG1(1) | This command was introduced. |

**Usage Guidelines** 

None

**Examples** 

This example shows how to enable the system heartbeat:

vsg# system heartbeat

| Command       | Description                      |  |
|---------------|----------------------------------|--|
| system health | Checks the system health status. |  |

# system internal

To generate debug snapshots for services, use the system internal command.

system internal snapshot service service-name

| • | _      | _     |         |
|---|--------|-------|---------|
|   | mtav   | Hacer | antion  |
| 3 | viilax | DESCI | ription |
|   |        |       |         |

| snapshot     | Generates debug snapshots.              |  |
|--------------|-----------------------------------------|--|
| service      | Generates debug snapshot for a service. |  |
| service-name | Service name.                           |  |

**Command Default** 

None

**Command Modes** 

**EXEC** 

SupportedUserRoles

network-admin

network-operator

## **Command History**

| Release       | Modification                 |
|---------------|------------------------------|
| 4.2(1)VSG1(1) | This command was introduced. |

## Usage Guidelines

None

#### **Examples**

This example shows how to generate debug snapshots for services:

vsg# system internal snapshot service

| Command              | Description                     |
|----------------------|---------------------------------|
| show system internal | Displays all internal commands. |

# system jumbomtu

To set MTUs to jumbo, use the **system jumbomtu** command.

system jumbomtu 9000

| Syntax Description | <b>9000</b> MT             | 'U size.                                  |
|--------------------|----------------------------|-------------------------------------------|
|                    |                            |                                           |
| Command Default    | None                       |                                           |
| Command Modes      | Global configuration       | (config)                                  |
| SupportedUserRoles | network-admin              |                                           |
| Command History    | Release                    | Modification                              |
|                    | 4.2(1)VSG1(1)              | This command was introduced.              |
| Usage Guidelines   | None                       |                                           |
| Examples           | This example shows h       | now to set MTUs to jumbo:                 |
| •                  | vsg# <b>system jumbomt</b> | -                                         |
| Related Commands   | Command                    | Description                               |
|                    | show system resour         | ces Displays the system resource details. |

## system memlog

To generate a memory log in bootflash, use the system memlog command.

system memlog

**Syntax Description** 

This command has no arguments or keywords.

**Command Default** 

None

**Command Modes** 

**EXEC** 

**SupportedUserRoles** 

network-admin

network-operator

**Command History** 

| Release       | Modification                 |
|---------------|------------------------------|
| 4.2(1)VSG1(1) | This command was introduced. |

**Usage Guidelines** 

None

Examples

This example shows how to generate a memory log in bootflash:

vsg# system memlog

| Command                          | Description                                |
|----------------------------------|--------------------------------------------|
| show system<br>memory-alerts-log | Displays a detailed log for memory alerts. |
| show system<br>memory-status     | Displays memory status information         |

## system memory-thresholds

To set system memory thresholds, use the **system memory-thresholds** command.

system memory-thresholds {minor minor-memory-threshold severe servere memory-threshold critical critical-memory-threshold | threshold critical no-process-kill}

#### **Syntax Description**

| minor                     | Sets the minor memory threshold.                                                |
|---------------------------|---------------------------------------------------------------------------------|
| minor-memory-threshold    | Enter the minor threshold as a percentage of memory. The range is 50 to 100.    |
| severe                    | Sets the severe memory threshold.                                               |
| servere memory-threshold  | Enter the severe threshold as a percentage of memory. The range is 50 to 100.   |
| critical                  | Sets the critical memory threshold.                                             |
| critical-memory-threshold | Enter the critical threshold as a percentage of memory. The range is 50 to 100. |
| threshold                 | Sets threshold behavior.                                                        |
| critical                  | Sets the critical memory threshold.                                             |
| no-process-kill           | Enables do not kill processes when out of memory.                               |

**Command Default** 

None

**Command Modes** 

Global configuration (config)

**SupportedUserRoles** 

network-admin

network-operator

## **Command History**

| Release       | Modification                 |
|---------------|------------------------------|
| 4.2(1)VSG1(1) | This command was introduced. |

**Usage Guidelines** 

None

**Examples** 

This example shows how to set memory-threshold:

vsg# system memory-thresholds minor 60

| Command               | Description                    |
|-----------------------|--------------------------------|
| show system resources | Displays the system resources. |

## system pss

To shrink PSS files, use the system pss command.

system pss shrink

| Syntax Description | shrink Shrin          | nks the PSS files.              |
|--------------------|-----------------------|---------------------------------|
|                    |                       |                                 |
| Command Default    | N                     |                                 |
| Command Default    | None                  |                                 |
|                    |                       |                                 |
| Command Modes      | EXEC                  |                                 |
|                    |                       |                                 |
| SupportedUserRoles | network-admin         |                                 |
|                    | network-operator      |                                 |
|                    |                       |                                 |
| Command History    | Release               | Modification                    |
|                    | 4.2(1)VSG1(1)         | This command was introduced.    |
|                    |                       |                                 |
| Usage Guidelines   | None                  |                                 |
|                    |                       |                                 |
| Examples           | This example shows ho | ow to shrink PSS files:         |
|                    | vsg# system shrink p  |                                 |
|                    |                       |                                 |
| Related Commands   | Command               | Description                     |
|                    | show system pss       | Displays the PSS shrink status. |

# system redundancy

To set a system redundancy policy, use the system redundancy command.

system redundancy role {primary | secondary | standalone}

## **Syntax Description**

| role       | Sets the redundancy role.              |
|------------|----------------------------------------|
| primary    | Specifies the primary redundant VSG.   |
| secondary  | Specifies the secondary redundant VSG. |
| standalone | Specifies no redundant VSG.            |

**Command Default** 

None

**Command Modes** 

**EXEC** 

**SupportedUserRoles** 

network-admin

network-operator

## **Command History**

| Release       | Modification                 |
|---------------|------------------------------|
| 4.2(1)VSG1(1) | This command was introduced. |

**Usage Guidelines** 

None

Examples

This example shows how to set the redundancy role:

vsg# system redundancy role primary

| Command                   | Description                            |
|---------------------------|----------------------------------------|
| show system<br>redundancy | Displays the system redundancy status. |

# system standby

To enable a system standby manual boot, use the **system standby** command. To disable a system standby manual boot, use the **no** form of the command.

system standby manual-boot

no system standby manual-boot

| Syntax Description | manual-boot Perfor                           | ms manual boot.                                 |
|--------------------|----------------------------------------------|-------------------------------------------------|
| Command Default    | None                                         |                                                 |
| Command Modes      | EXEC                                         |                                                 |
| SupportedUserRoles | network-admin<br>network-operator            |                                                 |
| Command History    | Release<br>4.2(1)VSG1(1)                     | Modification This command was introduced.       |
| Usage Guidelines   | None                                         |                                                 |
| Examples           | This example shows how vsg# system standby m | v to set a system standby manual boot:          |
| Related Commands   | Command                                      | Description                                     |
|                    | show system standby                          | Displays the system standby manual boot option. |

# system startup-config

To initialize or unlock the system startup configuration, use the system startup-config command.

system startup-config {init | unlock lock id}

| •   | _      |        |       |
|-----|--------|--------|-------|
| · · | mtav   | HOCCE  | ntion |
| J   | /IILAA | Descri | puon  |
|     |        |        |       |

| init    | Initilizes the startup configuration.                |
|---------|------------------------------------------------------|
| unlock  | Unlocks the startup configuration.                   |
| lock id | Lock identification number. The range is 0 to 65536. |

**Command Default** 

None

**Command Modes** 

**EXEC** 

**SupportedUserRoles** 

network-admin

network-operator

## **Command History**

| Release       | Modification                 |
|---------------|------------------------------|
| 4.2(1)VSG1(1) | This command was introduced. |

## **Usage Guidelines**

None

#### **Examples**

This example shows how to unlock the system startup configuration:

vsg# system startup-config unlock 1324

| Command             | Description                          |
|---------------------|--------------------------------------|
| show startup-config | Displays startup system information. |

# system statistics

To reset system statistics, use the system statistics command.

system statistics reset

**Syntax Description** 

This command has no arguments or keywords.

**Command Default** 

None

**Command Modes** 

**EXEC** 

**SupportedUserRoles** 

network-admin

network-operator

**Command History** 

| Release       | Modification                 |
|---------------|------------------------------|
| 4.2(1)VSG1(1) | This command was introduced. |

**Usage Guidelines** 

None

Examples

This example shows how to reset the system statistics configuration:

vsg# system statistics reset

| Command     | Description                            |
|-------------|----------------------------------------|
| show system | Displays the system redundancy status. |
| redundancy  |                                        |

# system switchover

To switch over to the standby supervisor in EXEC mode, use the system switchover command.

system switchover

To configure system switchover in configuration mode, use the system switchover command.

system switchover {ha | warm}

| •  |       |                      |       |
|----|-------|----------------------|-------|
| SI | /ntay | Descri               | ntınn |
| •  | IIIUA | <b>D G G G G I I</b> | Pulli |

| ha   | Enables high availability. |
|------|----------------------------|
| warm | Enables warm switchover.   |

## **Command Default**

None

#### **Command Modes**

**EXEC** 

Global configuration (config)

## **SupportedUserRoles**

network-admin

network-operator

## **Command History**

| Release       | Modification                 |
|---------------|------------------------------|
| 4.2(1)VSG1(1) | This command was introduced. |

## **Usage Guidelines**

None

## Examples

This example shows how to switch over to the standby supervisor:

vsg# system switchover

| Command         | Description                            |
|-----------------|----------------------------------------|
| show redundancy | Displays the system redundancy status. |

## system trace

To configure the system trace level, use the **system trace** command.

system trace {mask}

| Syntax Description | mask Speci               | fies the mask.                          |
|--------------------|--------------------------|-----------------------------------------|
|                    |                          |                                         |
|                    |                          |                                         |
| Command Default    | None                     |                                         |
|                    |                          |                                         |
| Command Modes      | Global configuration (co | onfig)                                  |
|                    |                          |                                         |
| SupportedUserRoles | network-admin            |                                         |
| Supporteuosernoies | network-admin            |                                         |
|                    |                          |                                         |
| Command History    | Release                  | Modification                            |
|                    | 4.2(1)VSG1(1)            | This command was introduced.            |
|                    |                          |                                         |
| Usage Guidelines   | None                     |                                         |
| Osugo Guideimos    | Trone                    |                                         |
|                    |                          |                                         |
| Examples           | This example shows ho    | w to configure the system trace level:  |
|                    | vsg# <b>system trace</b> |                                         |
|                    |                          |                                         |
| Related Commands   | Command                  | Description                             |
|                    | system default           | Configures system-level default values. |

# system watchdog kdgb

To enable watchdog, use the **system watchdog** command. To disable watchdog, use the **no** form of the command.

system watchdog kgdb

no system watchdog kgdb

**Syntax Description** 

This command has no arguments or keywords.

**Command Default** 

None

**Command Modes** 

**EXEC** 

**SupportedUserRoles** 

network-admin

network-operator

**Command History** 

| Release       | Modification                 |
|---------------|------------------------------|
| 4.2(1)VSG1(1) | This command was introduced. |

**Usage Guidelines** 

None

**Examples** 

This example shows how to enable watchdog:

vsg# system watchdog

| Command        | Description                             |
|----------------|-----------------------------------------|
| system default | Configures system-level default values. |

## tail

To display the end of a file, use the **tail** command.

tail {bootflash: | debug: | modflash: | volatile:}

#### **Syntax Description**

| bootflash: | Displays the bootflash file. |
|------------|------------------------------|
| debug:     | Displays the debug file.     |
| modflash:  | Displays the modflash file.  |
| volatile:  | Displays the volatile file.  |

**Defaults** 

10 lines.

**Command Modes** 

**EXEC** 

Global configuration (config)

**SupportedUserRoles** 

network-admin

network-operator

## **Command History**

| Release       | Modification                 |
|---------------|------------------------------|
| 4.2(1)VSG1(1) | This command was introduced. |

#### **Usage Guidelines**

None

#### **Examples**

This example shows how to display the last 10 lines of a file:

#### vsg# tail bootflash:startup.cfg

- ip arp inspection filter marp vlan 9
- ip dhcp snooping vlan 13
- ip arp inspection vlan 13
- ip dhcp snooping
- ip arp inspection validate src-mac dst-mac ip
- ip source binding 10.3.2.2 0f00.60b3.2333 vlan 13 interface Ethernet2/46
- ip source binding 10.2.2.2 0060.3454.4555 vlan 100 interface Ethernet2/10  $\,$
- logging level dhcp\_snoop 6
- logging level eth\_port\_channel 6

This example shows how to display the last 20 lines of a file:

#### vsg# tail bootflash:startup.cfg 20

area 99 virtual-link 1.2.3.4

router rip Enterprise

router rip foo

address-family ipv4 unicast

```
router bgp 33.33
event manager applet sdtest
monitor session 1
monitor session 2
ip dhcp snooping vlan 1
ip arp inspection vlan 1
ip arp inspection filter marp vlan 9
ip dhcp snooping vlan 13
ip arp inspection vlan 13
ip arp inspection vlan 13
ip arp inspection vlan 13
ip dhcp snooping
ip arp inspection validate src-mac dst-mac ip
ip source binding 10.3.2.2 0f00.60b3.2333 vlan 13 interface Ethernet2/46
ip source binding 10.2.2.2 0060.3454.4555 vlan 100 interface Ethernet2/10
logging level dhcp_snoop 6
logging level eth_port_channel 6
```

| Command | Description                                         |
|---------|-----------------------------------------------------|
| cd      | Changes the current working directory.              |
| copy    | Copies files.                                       |
| dir     | Displays the directory contents.                    |
| pwd     | Displays the name of the current working directory. |

## telnet

To create a Telnet session, use the **telnet** command.

**telnet** {*ipv4-address* | *hostname*} [*port-number* | **vrf** *vrf-name*]

## **Syntax Description**

| ipv4-address | IPv4 address of the remote device.                                                                                |
|--------------|----------------------------------------------------------------------------------------------------|
| hostname     | Hostname of the remote device. The name is alphanumeric, case sensitive, and has a maximum of 64 characters.      |
| port-number  | (Optional) Port number for the Telnet session. The range is 1 to 65535.                                           |
| vrf vrf-name | (Optional) The virtual routing and forwarding (VRF) name used for the Telnet session. The name is case sensitive. |

Defaults

Port 23

Default VRF

**Command Modes** 

**EXEC** 

Global configuration (config)

**SupportedUserRoles** 

network-admin

network-operator

## **Command History**

| Release       | Modification                 |
|---------------|------------------------------|
| 4.2(1)VSG1(1) | This command was introduced. |

**Usage Guidelines** 

None

Examples

This example shows how to start a Telnet session:

vsg# telnet 10.10.1.1 vrf management

| Command              | Description                |
|----------------------|----------------------------|
| clear line           | Clears Telnet sessions.    |
| telnet server enable | Enables the Telnet server. |

## terminal alias

To displays aliases, use the **terminal alias** command. To disable terminal alias, use the **no** form of the command.

terminal alias word persist

no terminal alias word persist

| •   | _      |        |       |
|-----|--------|--------|-------|
| · · | mtav   | HOCCE  | ntion |
| J   | /IILAA | Descri | puon  |
|     |        |        |       |

| word    | Name of the alias.       |
|---------|--------------------------|
| persist | Saves the configuration. |

**Defaults** 

None

**Command Modes** 

**EXEC** 

Global configuration (config)

**SupportedUserRoles** 

network-admin

network-operator

#### **Command History**

| Release       | Modification                 |
|---------------|------------------------------|
| 4.2(1)VSG1(1) | This command was introduced. |

**Usage Guidelines** 

None

Examples

This example shows how to displays the alias:

vsg# terminal alias word

| Command       | Description                          |
|---------------|--------------------------------------|
| show terminal | Displays the terminal configuration. |

## terminal color

To enable colorization of the command prompt, command line and output, use the **terminal color** command. To disable terminal color, use the **no** form of the command.

terminal color evening persist

no terminal color evening persist

| •          | _      |        |       |
|------------|--------|--------|-------|
| <b>~</b> 1 | /ntav  | Haccri | ntion |
| J          | /IILAA | Descri | puon  |

| evening | Changes the screen background to black. |
|---------|-----------------------------------------|
| persist | Saves the configuration.                |

Defaults

None

**Command Modes** 

**EXEC** 

Global configuration (config)

**SupportedUserRoles** 

network-admin

network-operator

**Command History** 

| Release       | Modification                 |
|---------------|------------------------------|
| 4.2(1)VSG1(1) | This command was introduced. |

**Usage Guidelines** 

None

Examples

This example shows how to set the colorization of the command line:

vsg# terminal color evening persist

| Command       | Description                          |
|---------------|--------------------------------------|
| show terminal | Displays the terminal configuration. |

# terminal dont-ask

To turn off Are you sure? questions when a command is executed, use the **terminal dont-ask** command. To disable terminal don't ask, use the **no** form of the command.

terminal dont-ask persist

no terminal dont-ask persist

| Syntax Description | persist Saves the configuration.   |
|--------------------|------------------------------------|
| Defaults           | None                               |
| Command Modes      | EXEC Global configuration (config) |
| SupportedUserRoles | network-admin<br>network-operator  |

| Command History | nmand Histor | ν |
|-----------------|--------------|---|
|-----------------|--------------|---|

| Release       | Modification                 |
|---------------|------------------------------|
| 4.2(1)VSG1(1) | This command was introduced. |

#### **Usage Guidelines**

None

## Examples

This example shows how to use the command:

vsg# terminal dont-ask persist

| Command       | Description                          |
|---------------|--------------------------------------|
| show terminal | Displays the terminal configuration. |

## terminal edit-mode

To set the edit mode to vi, use the **terminal edit-mode** command. To return the edit mode to emacs, use the **no** form of the command.

terminal edit-mode vi

no terminal edit-mode vi

| Syntax |  |
|--------|--|
|        |  |

vi Sets the edit mode to vi.

Defaults

emacs

Command Modes

**EXEC** 

Global configuration (config)

**SupportedUserRoles** 

network-admin

network-operator

#### **Command History**

| Release       | Modification                 |
|---------------|------------------------------|
| 4.2(1)VSG1(1) | This command was introduced. |

#### **Usage Guidelines**

None

#### Examples

This example shows how to set the command line edition keys:

vsg# terminal edit-mode vi

| Command       | Description                          |
|---------------|--------------------------------------|
| show terminal | Displays the terminal configuration. |

# terminal event-manager

To bypass the CLI event manager, use the terminal event-manager command.

terminal event-manager bypass

| Syntax Description | bypass | Bypasses the CLI event manager. |
|--------------------|--------|---------------------------------|
|                    |        |                                 |

**Defaults** None

Command Modes EXEC

Global configuration (config)

 $\begin{tabular}{ll} \textbf{SupportedUserRoles} & network-admin \end{tabular}$ 

network-operator

**Command History** 

| Release       | Modification                 |
|---------------|------------------------------|
| 4.2(1)VSG1(1) | This command was introduced. |

Usage Guidelines

None

**Examples** 

This example shows how to bypass the CLI event manager:

vsg# terminal event-manager bypass

| Command       | Description                          |
|---------------|--------------------------------------|
| show terminal | Displays the terminal configuration. |

## terminal history

To disable the recall of EXEC mode commands when in configuration mode, use the **terminal history** command. To enable recall, use the **no** form of this command.

terminal history no-exec-in-config

no terminal history no-exec-in-config

**Syntax Description** 

no-exec-in-config Disables the recall of EXEC mode commands when in configuration mode.

Defaults

None

**Command Modes** 

**EXEC** 

Global configuration (config)

**SupportedUserRoles** 

network-admin

network-operator

**Command History** 

| Release       | Modification                 |
|---------------|------------------------------|
| 4.2(1)VSG1(1) | This command was introduced. |

**Usage Guidelines** 

None

**Examples** 

This example shows how to set terminal history properties:

vsg# terminal history no-exec-in-config

| Command       | Description                          |
|---------------|--------------------------------------|
| show terminal | Displays the terminal configuration. |

# terminal length

To set the number of lines that appear on the terminal screen, use the **terminal length** command.

terminal length number

**Syntax Description** 

*number* Number of lines. The range of valid values is 0 to 511.

Defaults

28 lines

**Command Modes** 

**EXEC** 

Global configuration (config)

**SupportedUserRoles** 

network-admin

network-operator

**Command History** 

| Release       | Modification                 |
|---------------|------------------------------|
| 4.2(1)VSG1(1) | This command was introduced. |

**Usage Guidelines** 

Set *number* to 0 to disable pausing.

**Examples** 

This example shows how to set the number of lines that appear on the screen:

vsg# terminal length 60

| Command       | Description                          |
|---------------|--------------------------------------|
| show terminal | Displays the terminal configuration. |

# terminal log-all

To log all commands including the show commands, use the terminal log-all command.

terminal log-all

**Syntax Description** 

This command has no arguments or keywords.

**Defaults** 

None

**Command Modes** 

**EXEC** 

Global configuration (config)

**SupportedUserRoles** 

network-admin

network-operator

**Command History** 

| Release       | Modification                 |
|---------------|------------------------------|
| 4.2(1)VSG1(1) | This command was introduced. |

**Usage Guidelines** 

None

**Examples** 

This example shows how to log all commands:

vsg# terminal log-all

| Command       | Description                          |
|---------------|--------------------------------------|
| show terminal | Displays the terminal configuration. |

## terminal monitor

To copy Syslog output to the current terminal line, use the **terminal monitor** command.

terminal monitor

**Syntax Description** 

This command has no arguments or keywords.

Defaults

None

**Command Modes** 

**EXEC** 

Global configuration (config)

**SupportedUserRoles** 

network-admin

network-operator

**Command History** 

| Release       | Modification                 |
|---------------|------------------------------|
| 4.2(1)VSG1(1) | This command was introduced. |

**Usage Guidelines** 

None

**Examples** 

This example shows how to copy Syslog output to the current terminal line:

vsg# terminal monitor

| Command       | Description                          |  |
|---------------|--------------------------------------|--|
| show terminal | Displays the terminal configuration. |  |

# terminal output

To display show command output in XML, use the **terminal output** command. To display show command output in text, use the **no** form of this command.

terminal output xml

no terminal output xml

| •   | _      | _    |         |
|-----|--------|------|---------|
| · · | /ntav  | Hace | rintion |
| J   | /IILAA | DCOL | ription |
|     |        |      |         |

| Displays show command output in XML. |  |
|--------------------------------------|--|
|--------------------------------------|--|

Defaults

None

**Command Modes** 

**EXEC** 

Global configuration (config)

**SupportedUserRoles** 

network-admin

network-operator

**Command History** 

| Release       | Modification                 |
|---------------|------------------------------|
| 4.2(1)VSG1(1) | This command was introduced. |

**Usage Guidelines** 

None

**Examples** 

This example shows how to display show command output in XML:

vsg# terminal output xml

| Command       | Description                          |
|---------------|--------------------------------------|
| show terminal | Displays the terminal configuration. |

## terminal redirection-mode

To set the redirection mode, use the **terminal redirection-mode** command.

terminal redirection-mode {ascii | zipped}

#### Syntax Description

| ascii  | Sets the redirection mode to ASCII.  |
|--------|--------------------------------------|
| zipped | Sets the redirection mode to Zipped. |

Defaults

None

**Command Modes** 

**EXEC** 

Global configuration (config)

**SupportedUserRoles** 

network-admin

network-operator

#### **Command History**

| Release       | Modification                 |
|---------------|------------------------------|
| 4.2(1)VSG1(1) | This command was introduced. |

**Usage Guidelines** 

None

Examples

This example shows how to set the redirecton mode to ASCII:

vsg# terminal redirection-mode ascii

| Command       | Description                          |
|---------------|--------------------------------------|
| show terminal | Displays the terminal configuration. |

## terminal session-timeout

To set the terminal session timeout, use the **terminal session-timeout** command.

terminal session-timeout time

| Syntax Description | time Tin                          | neout time, in seconds. The range of valid values is 0 to 525600. |
|--------------------|-----------------------------------|-------------------------------------------------------------------|
| Defaults           | None                              |                                                                   |
| Command Modes      | EXEC Global configuration         | (config)                                                          |
| SupportedUserRoles | network-admin<br>network-operator |                                                                   |
| Command History    | <b>Release</b> 4.2(1)VSG1(1)      | Modification This command was introduced.                         |
| Usage Guidelines   | Set <i>time</i> to 0 to disab     | le terminal session timeout.                                      |
| Examples           | This example shows l              | how to set terminal session timeout:                              |
| Related Commands   | Command                           | Description                                                       |
|                    | show terminal                     | Displays the terminal configuration.                              |

# terminal terminal-type

To specify the terminal type, use the terminal terminal-type command.

terminal terminal-type type

| Syntax | Description |
|--------|-------------|
|--------|-------------|

type Terminal type.

Defaults

None

**Command Modes** 

**EXEC** 

Global configuration (config)

**SupportedUserRoles** 

network-admin

network-operator

**Command History** 

| Release       | Modification                 |
|---------------|------------------------------|
| 4.2(1)VSG1(1) | This command was introduced. |

Usage Guidelines

None

**Examples** 

This example shows how to specify the terminal type:

vsg# terminal terminal-type vt100

| Command       | Description                          |
|---------------|--------------------------------------|
| show terminal | Displays the terminal configuration. |

# terminal tree-update

To update the main parse tree, use the **terminal tree-update** command.

terminal tree-update

**Syntax Description** 

This command has no arguments or keywords.

**Defaults** 

None

**Command Modes** 

**EXEC** 

Global configuration (config)

**SupportedUserRoles** 

network-admin

network-operator

**Command History** 

| Release       | Modification                 |
|---------------|------------------------------|
| 4.2(1)VSG1(1) | This command was introduced. |

**Usage Guidelines** 

None

**Examples** 

This example shows how to update the main parse tree:

vsg# terminal tree-update

| Command       | Description                          |
|---------------|--------------------------------------|
| show terminal | Displays the terminal configuration. |

# terminal verify-only

To verify commands, use the **terminal verify-only** command.

terminal verify-only username word

#### **Syntax Description**

| username | Specifies the username for AAA authorization. |
|----------|-----------------------------------------------|
| word     | User name.                                    |

Defaults

None

**Command Modes** 

**EXEC** 

Global configuration (config)

**SupportedUserRoles** 

network-admin

network-operator

**Command History** 

| Release       | Modification                 |
|---------------|------------------------------|
| 4.2(1)VSG1(1) | This command was introduced. |

**Usage Guidelines** 

None

Examples

This example shows how to verify commands:

vsg# terminal verify-only

| Command       | Description                          |
|---------------|--------------------------------------|
| show terminal | Displays the terminal configuration. |

## terminal width

To set terminal width, use the terminal width command.

terminal width width

|  | Descri |  |
|--|--------|--|
|  |        |  |
|  |        |  |

width Sets the number of characters on a single line. The range of valid values is 24 to 511.

Defaults

102 columns.

**Command Modes** 

**EXEC** 

Global configuration (config)

**SupportedUserRoles** 

network-admin

network-operator

**Command History** 

| Release       | Modification                 |
|---------------|------------------------------|
| 4.2(1)VSG1(1) | This command was introduced. |

**Usage Guidelines** 

None

Examples

This example shows how to set terminal width:

vsg# terminal width 60

| Command       | Description                          |
|---------------|--------------------------------------|
| show terminal | Displays the terminal configuration. |

## test policy-engine

To test the policy engine on a RADIUS server or in a server group, use the test policy-engine command.

 $test\ policy-engine\ \{simulate-pe-req\ |\ simulate-zone-req\}$ 

| Syntax |  |
|--------|--|
|        |  |
|        |  |

| simulate-pe-req   | Simulate policy engine lookup. |
|-------------------|--------------------------------|
| simulate-zone-req | Simulates policy engine zone.  |

Defaults

None

**Command Modes** 

**EXEC** 

Global configuration (config)

**SupportedUserRoles** 

network-admin

network-operator

**Command History** 

| Release       | Modification                 |
|---------------|------------------------------|
| 4.2(1)VSG1(1) | This command was introduced. |

**Usage Guidelines** 

None

**Examples** 

This example shows how to test the policy engine:

vsg# test policy-engine simulate-zone-req

| Command            | Description                        |  |
|--------------------|------------------------------------|--|
| show policy-engine | Displays policy-engine statistics. |  |

## traceroute

To discover routes, use the **traceroute** command.

**traceroute** {A.B.C.D. | host-name} [**source** src-ipv4-addr | **vrf** vrf-name | **show-mpls-hops**]

#### **Syntax Description**

| A.B.C.D.   host-name | IPv4 address or host-name of the destination device. Name is case sensitive.                      |  |
|----------------------|---------------------------------------------------------------------------------------------------|--|
| vrf vrf-name         | (Optional) Specifies the virtual routing and forwarding (VRF) to use. The name is case sensitive. |  |
| show-mpls-hops       | (Optional) Displays the Multiprotocol Label Switching (MPLS) hops.                                |  |
| source src-ipv4-addr | (Optional) Specifies a source IPv4 address. The format is A.B.C.D.                                |  |

#### Defaults

Uses the default VRF.

Does not show the MPLS hops.

Uses the management IPv4 address for the source address.

#### **Command Modes**

**EXEC** 

Global configuration (config)

#### **SupportedUserRoles**

network-admin

#### **Command History**

| Release       | Modification                 |  |
|---------------|------------------------------|--|
| 4.2(1)VSG1(1) | This command was introduced. |  |

#### **Usage Guidelines**

None

#### **Usage Guidelines**

To use IPv6 addressing for discovering the route to a device, use the traceroute6 command.

#### **Examples**

This example shows how to discover a route to a device:

#### vsg# traceroute 172.28.255.18 vrf management

traceroute to 172.28.255.18 (172.28.255.18), 30 hops max, 40 byte packets

- $1 \quad 172.28.230.1 \quad (172.28.230.1) \quad 0.746 \ \text{ms} \quad 0.595 \ \text{ms} \quad 0.479 \ \text{ms}$
- 2 172.24.114.213 (172.24.114.213) 0.592 ms 0.51 ms 0.486 ms
- 3 172.20.147.50 (172.20.147.50) 0.701 ms 0.58 ms 0.486 ms
- 4 172.28.255.18 (172.28.255.18) 0.495 ms 0.43 ms 0.482 ms

| Command     | Description                                            |  |
|-------------|--------------------------------------------------------|--|
| traceroute6 | Discovers the route to a device using IPv6 addressing. |  |

## username name password

To set a password for the user name, use the **username** name **password** command.

**username** *name* **password** { **0** *password* | **5** *password* | *password*}

| • |        | -      |       |
|---|--------|--------|-------|
|   | mtav   | HOCCEL | ntion |
| 3 | viitax | Descri | มเเบแ |
|   |        |        |       |

| <b>0</b> password | Password. <b>0</b> denotes that the password that follows should be set in clear text. The maximum size for <i>password</i> is 64 characters. |
|-------------------|----------------------------------------------------------------------------------------------------|
| 5 password        | Password. <b>5</b> denotes that the password that follows should be encrypted. The maximum size for <i>password</i> is 64 characters.         |
| password          | Password in clear text. The maximum size for <i>password</i> is 64 characters.                                                                |

| _ | _   | -  |   |  |  |
|---|-----|----|---|--|--|
| n | efa | 14 | - |  |  |
|   |     |    |   |  |  |
|   |     |    |   |  |  |

None

#### **Command Modes**

Global configuration (config)

#### **SupportedUserRoles**

network-admin

#### **Command History**

| Release       | Modification                 |  |
|---------------|------------------------------|--|
| 4.2(1)VSG1(1) | This command was introduced. |  |

#### **Usage Guidelines**

None

#### **Examples**

This example shows how to set a password for the user name:

vsg# configure

vsg(config)# username admin password 5 q0w9e8R7

#### **Usage Guidelines**

The Cisco VSG does not support multiple user accounts. It supports only the default admin user account.

| Command    | Description     |
|------------|-----------------|
| show users | Displays users. |

## where

To display your current context, use the **where** command.

where [detail]

**Syntax Description** 

**detail** (Optional) Displays detailed context information.

Defaults

Displays summary context information.

**Command Modes** 

**EXEC** 

Global configuration (config)

**SupportedUserRoles** 

network-admin

network-operator

**Command History** 

| Release       | Modification                 |  |
|---------------|------------------------------|--|
| 4.2(1)VSG1(1) | This command was introduced. |  |

**Usage Guidelines** 

None

**Examples** 

This example shows how to display summary context information:

vsg# where

admin@firewall

vsg#

| Command | Description                         |
|---------|-------------------------------------|
| pwd     | Displays what directory you are in. |

## write erase

To erase configurations in persistent memory areas, use the write erase command.

write erase [boot | debug]

#### **Syntax Description**

| boot  | (Optional) Erases the boot variable and management 0 interface configurations. |
|-------|--------------------------------------------------------------------------------|
| debug | (Optional) Erases only the debug configuration.                                |

#### **Defaults**

Erases all configuration in persistent memory except for the boot variable, mgmt0 interface, and debug configuration.

#### **Command Modes**

Global configuration (config)

#### **SupportedUserRoles**

network-admin

network-operator

#### **Command History**

| Release       | Modification                 |
|---------------|------------------------------|
| 4.2(1)VSG1(1) | This command was introduced. |

#### **Usage Guidelines**

When information is corrupted or unusable, use this command to erase startup configuration in the persistent memory. This returns the device to its initial state, except for the boot variable, mgmt0 interface, and debug configurations. To erase those, specifically use the **boot** and **debug** options.

#### Examples

This example shows how to erase the startup configuration:

vsg(config)# write erase

Warning: This command will erase the startup-configuration.

Do you wish to proceed anyway? (y/n) [n]  $\boldsymbol{y}$ 

This example shows how to erase the boot variable and mgmt0 interface configuration in the persistent memory:

vsg(config)# write erase boot

This example shows how to erase the debug configuration in the persistent memory:

vsg(config)# write erase debug

| Command                            | Description                                                    |
|------------------------------------|----------------------------------------------------------------|
| copy running-config startup-config | Copies the running configuration to the startup configuration. |
| show running-config                | Displays the startup configuration.                            |